Załącznik nr 1 do uchwały Zarządu Województwa Śląskiego 1673/58/VI/2019 z dnia 24 lipca 2019 roku

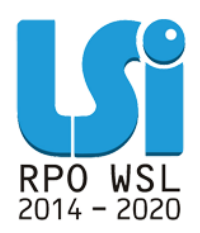

# **Zasady zarządzania LSI 2014 w ramach RPO WSL 2014-2020**

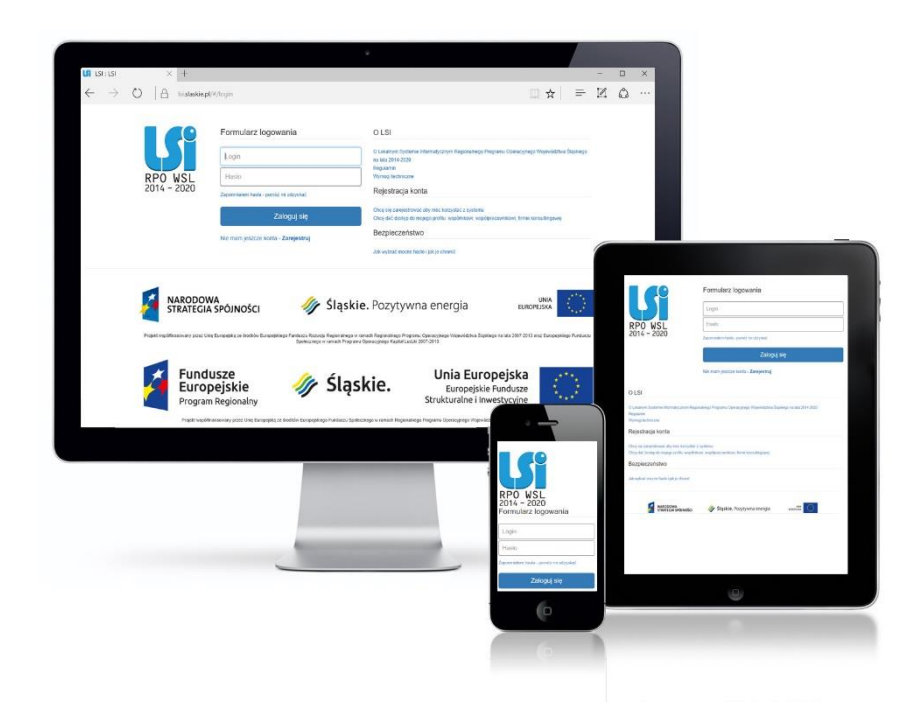

**KATOWICE, LIPIEC 2019 WERSJA 3.0**

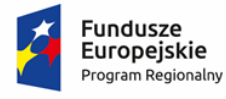

Rzeczpospolita Polska

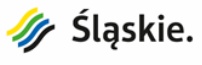

Unia Europejska Europejskie Fundusze<br>Europejskie Fundusze<br>Strukturalne i Inwestycyjne

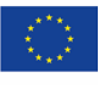

Dokument wewnętrzny, opracowany przez Urząd Marszałkowski Województwa Śląskiego:

- Wydział Rozwoju Regionalnego,
- Wydział Europejskiego Funduszu Rozwoju Regionalnego,
- Wydział Europejskiego Funduszu Społecznego,
- Wydział Cyfryzacji i Informatyki
- oraz jednostki organizacyjne Województwa Śląskiego:
- Śląskie Centrum Przedsiębiorczości,
- Wojewódzki Urząd Pracy w Katowicach.

# **Spis treści**

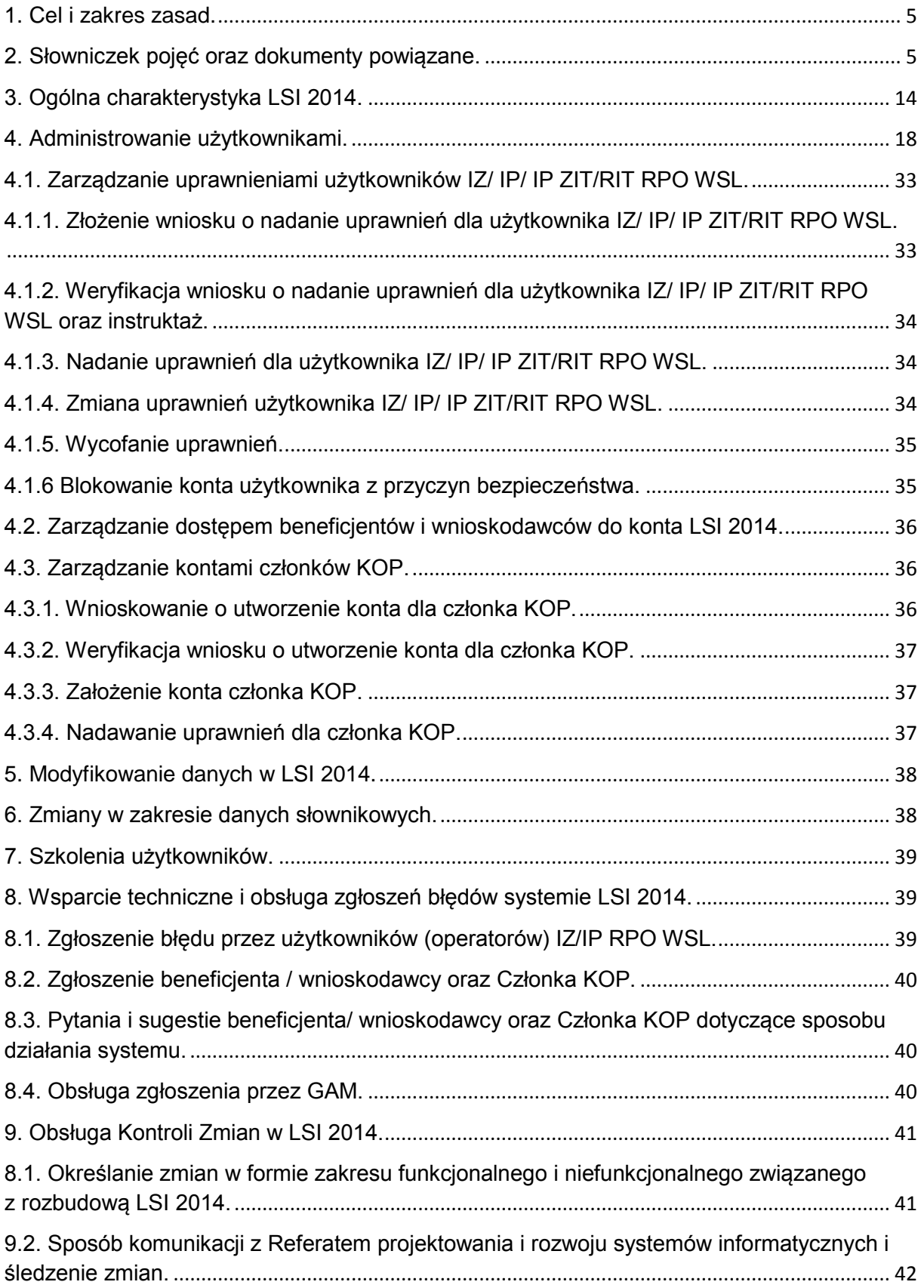

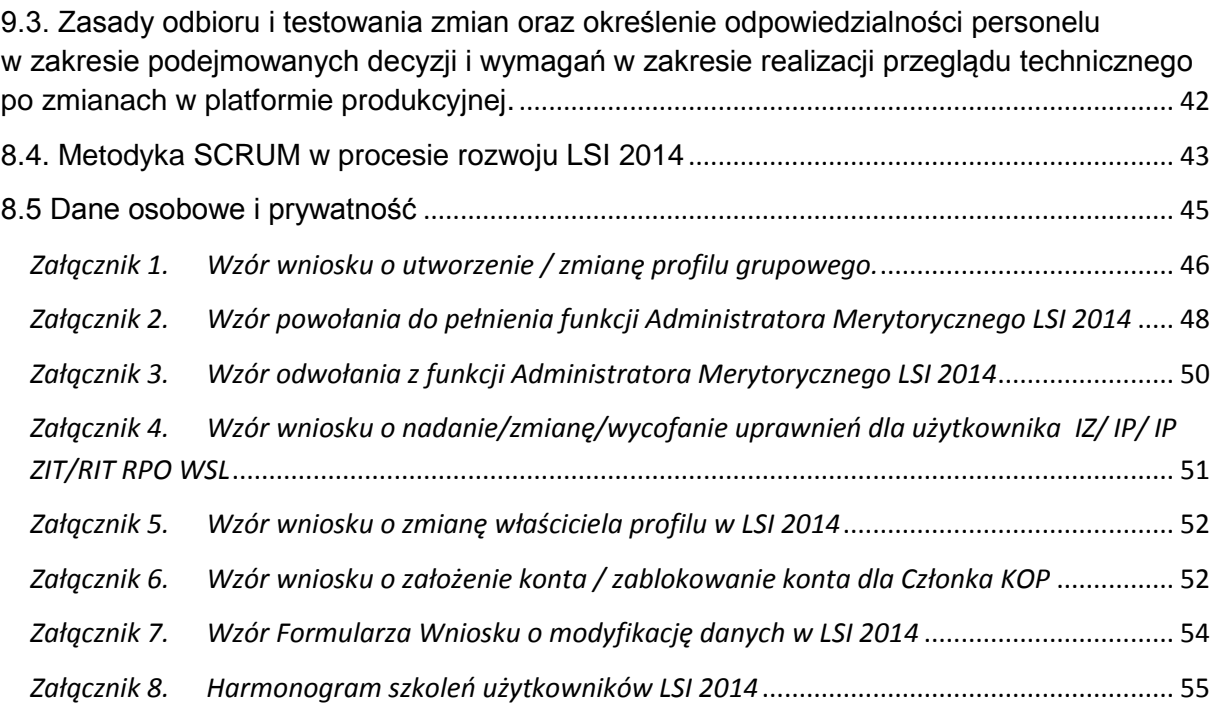

# <span id="page-4-0"></span>**1. Cel i zakres zasad.**

Niniejszy dokument reguluje kwestie organizacyjne i zasady współpracy osób i instytucji użytkujących, administrujących i nadzorujących LSI 2014.

# <span id="page-4-1"></span>**2. Słowniczek pojęć oraz dokumenty powiązane.**

Użyte w niniejszym dokumencie pojęcia oznaczają:

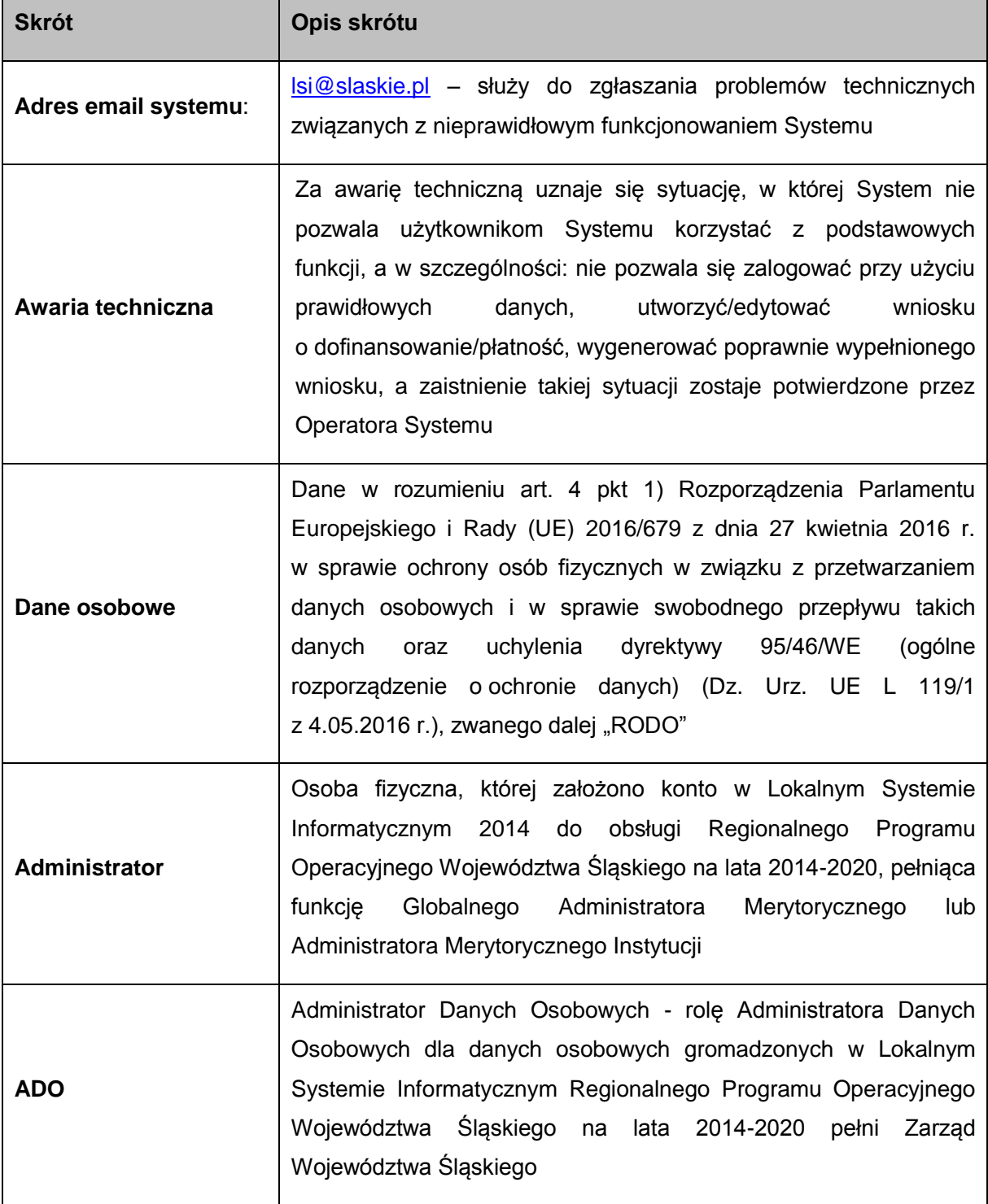

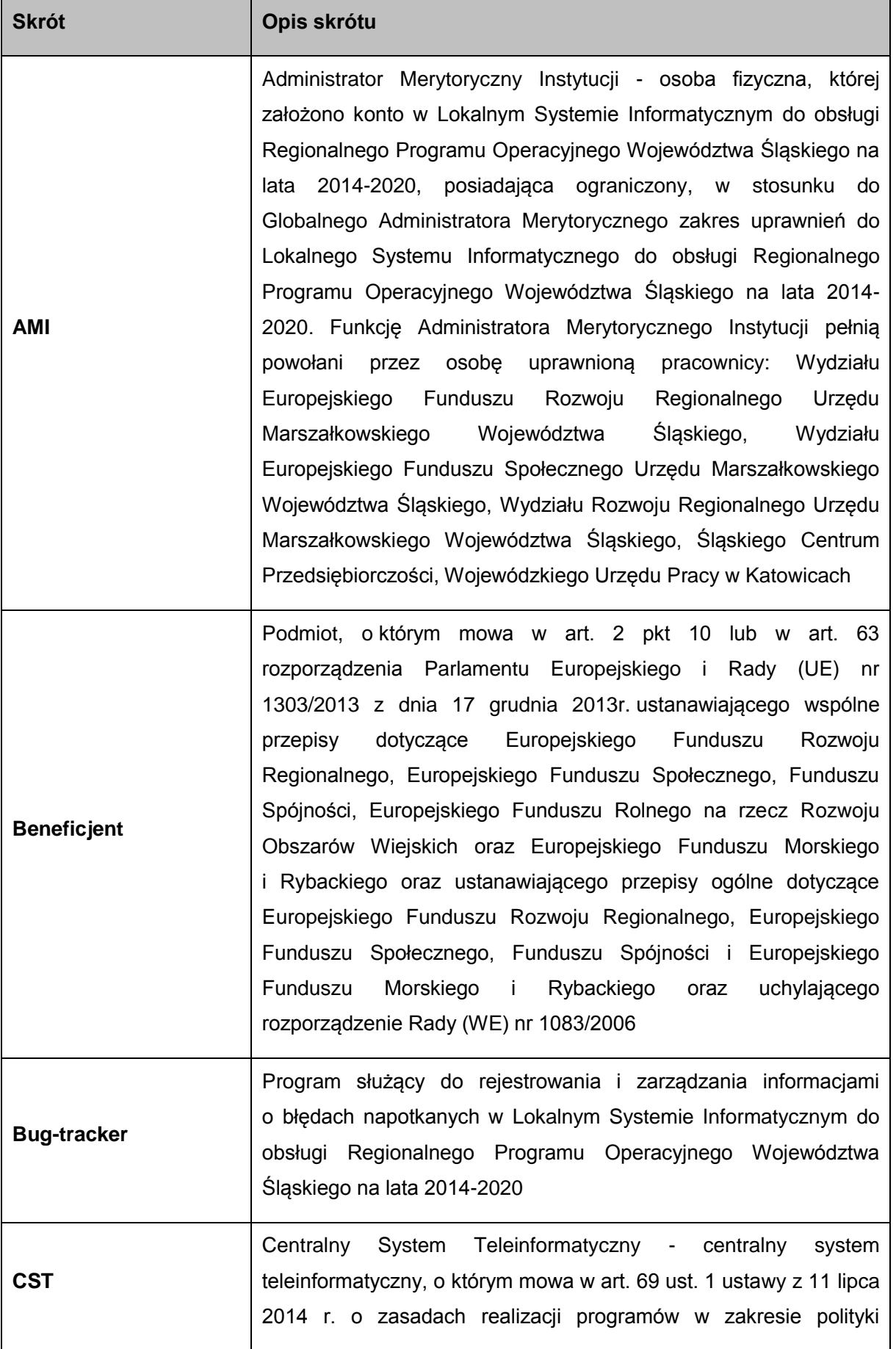

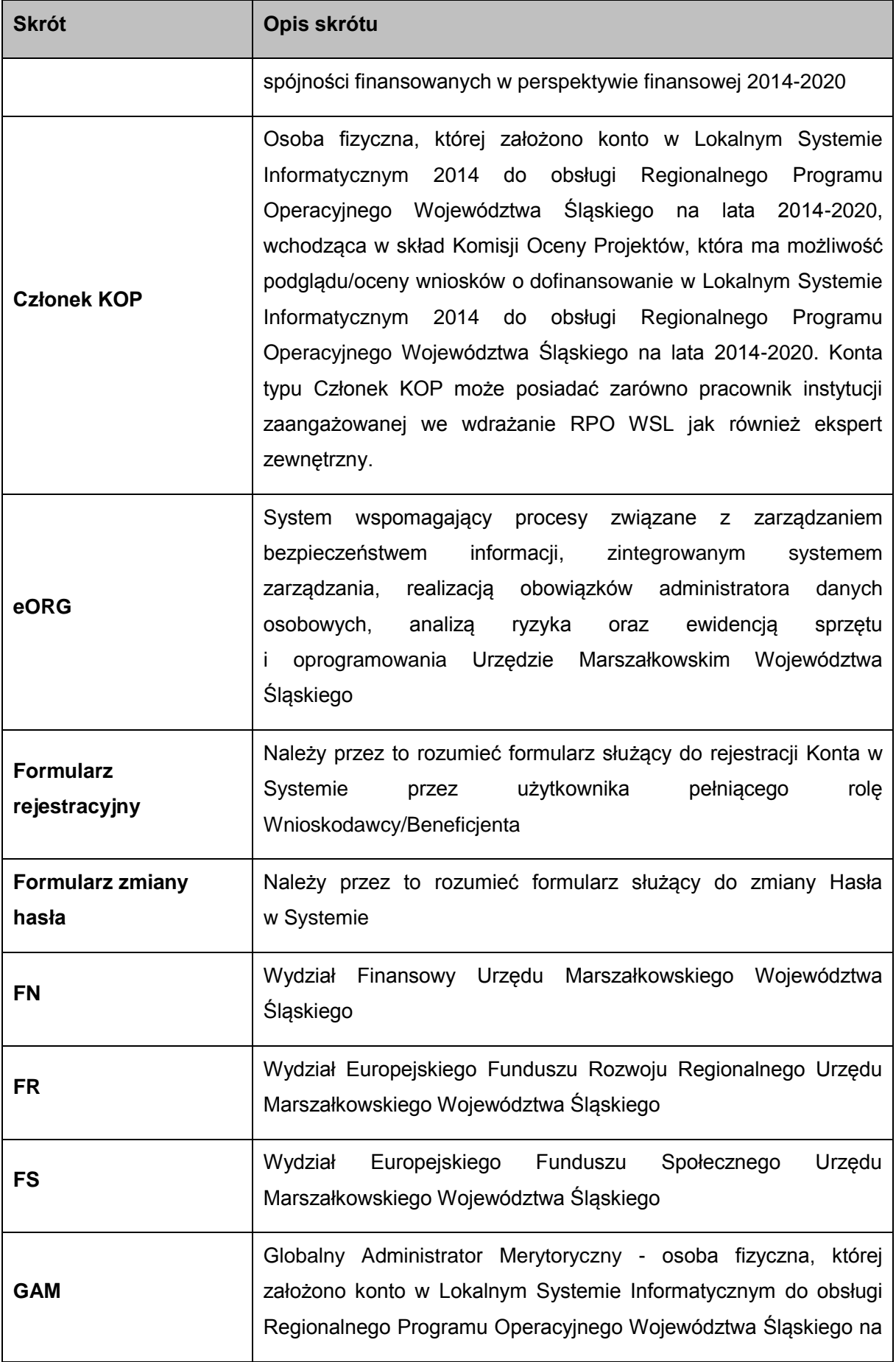

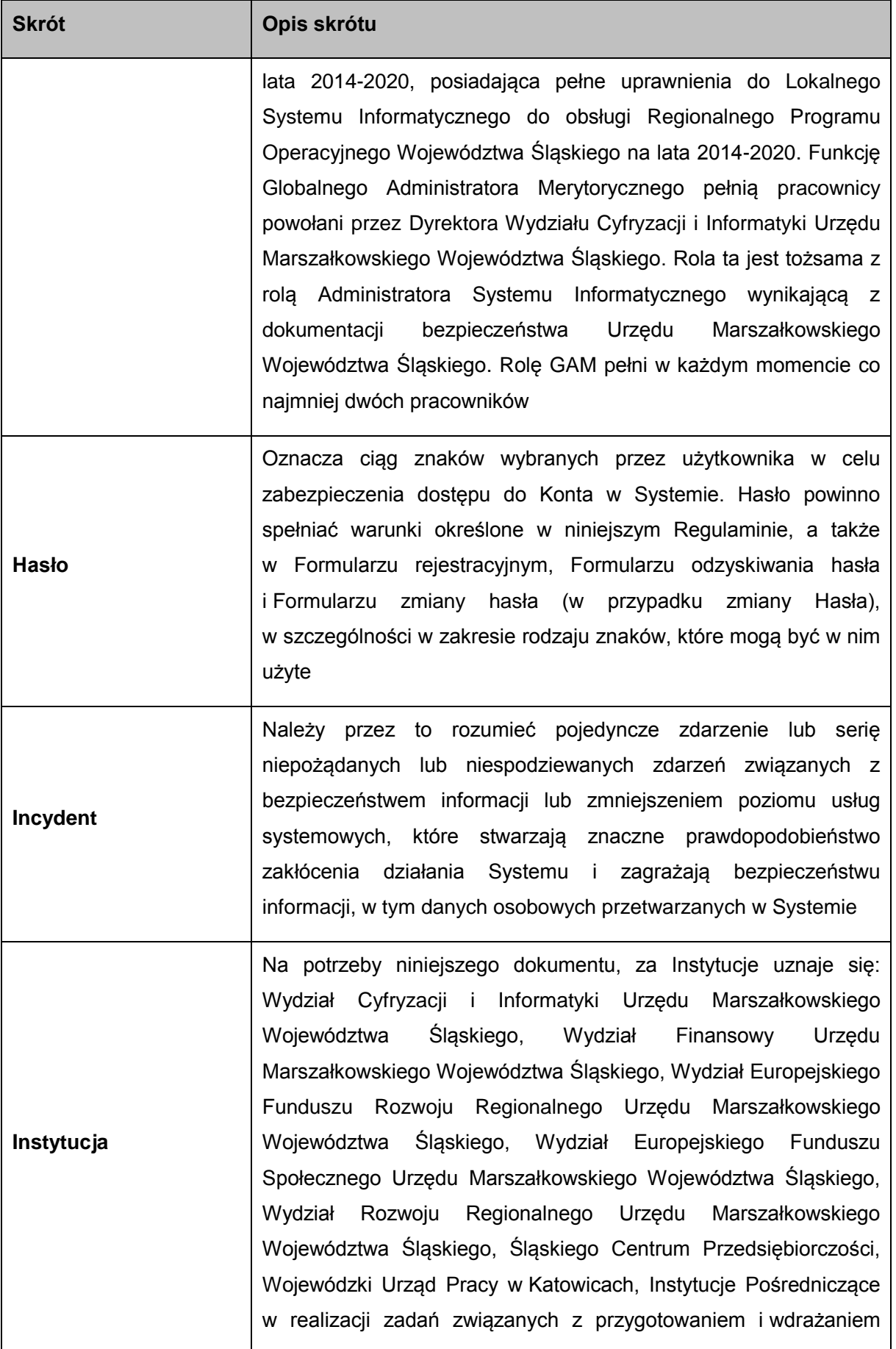

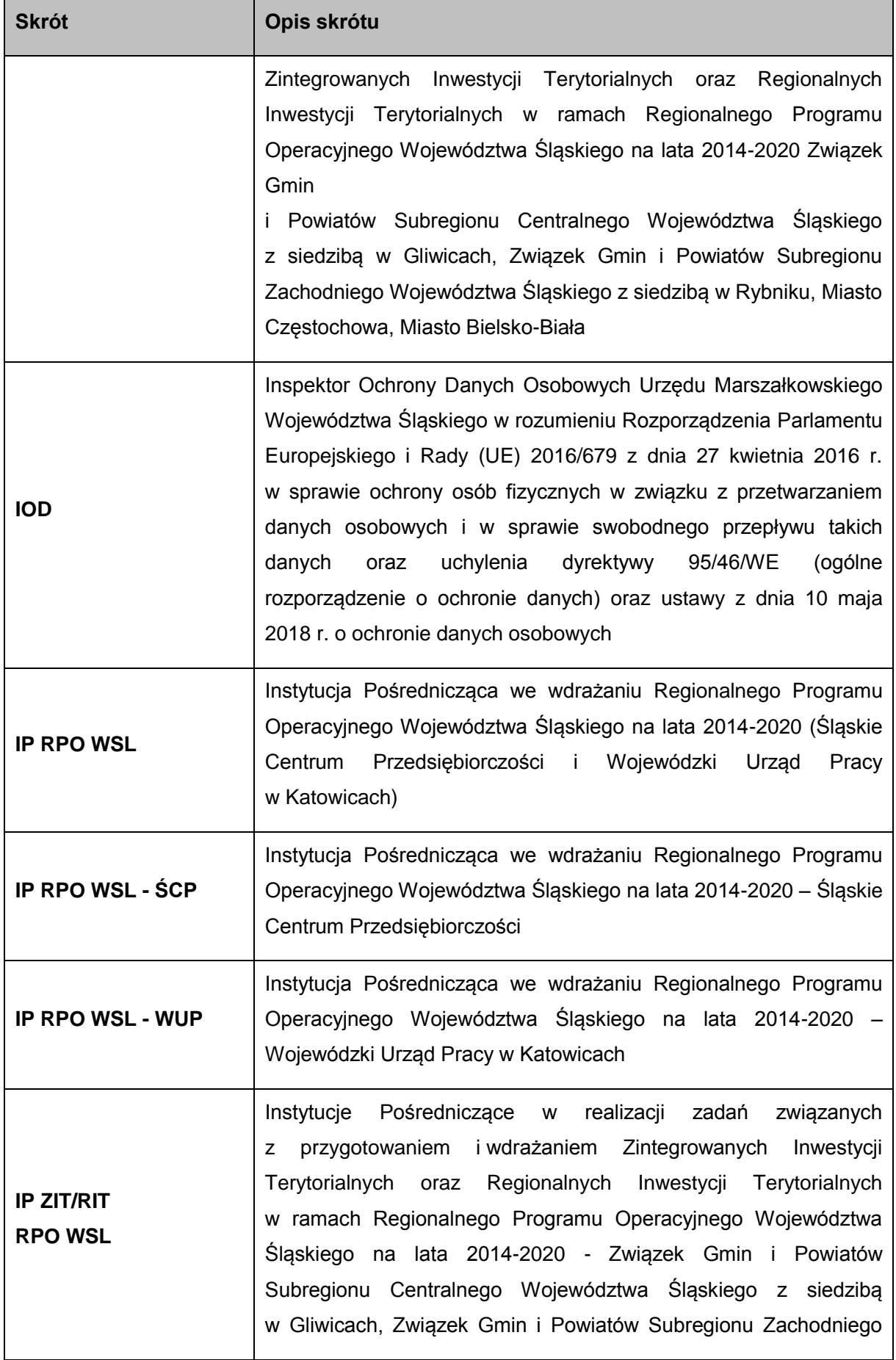

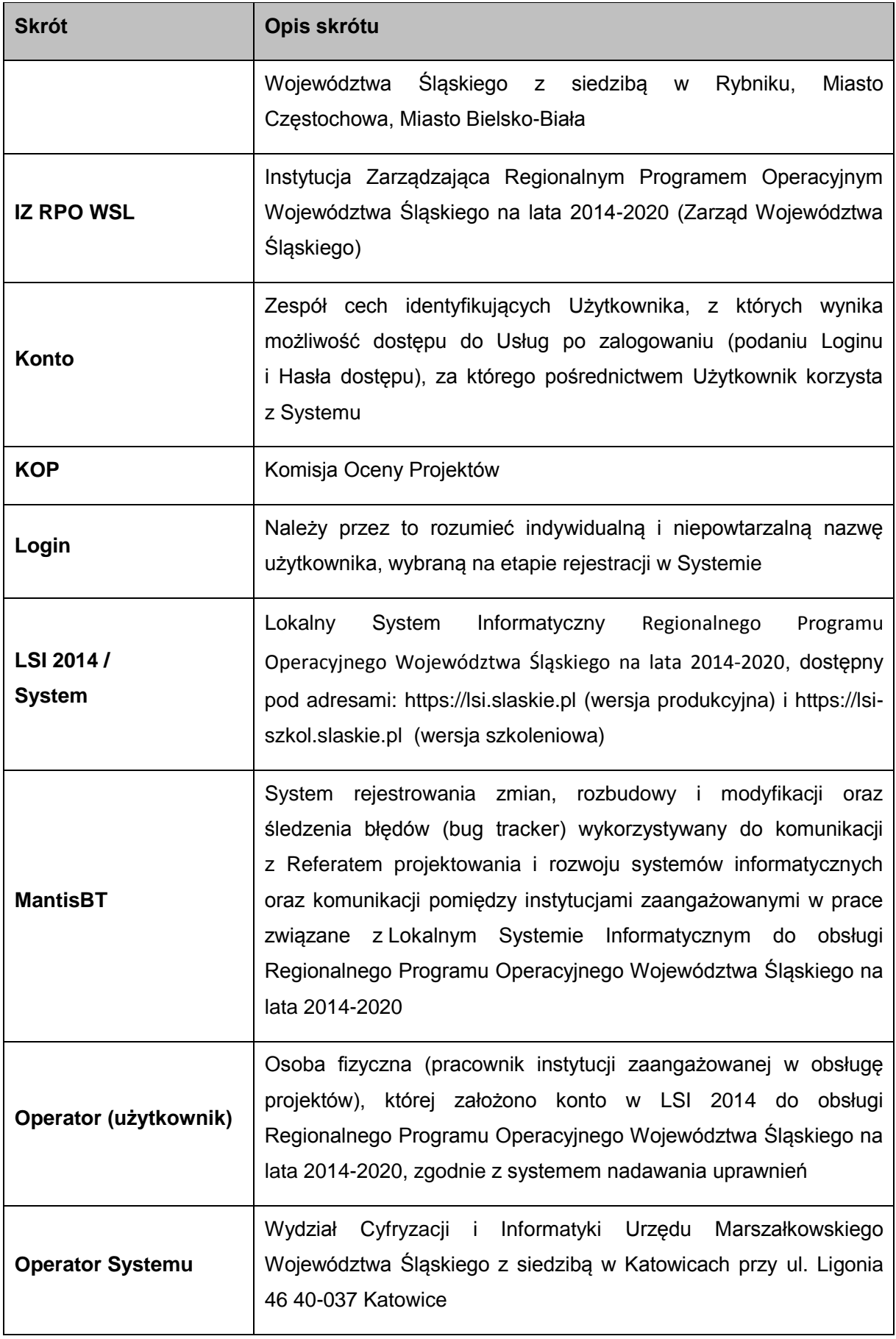

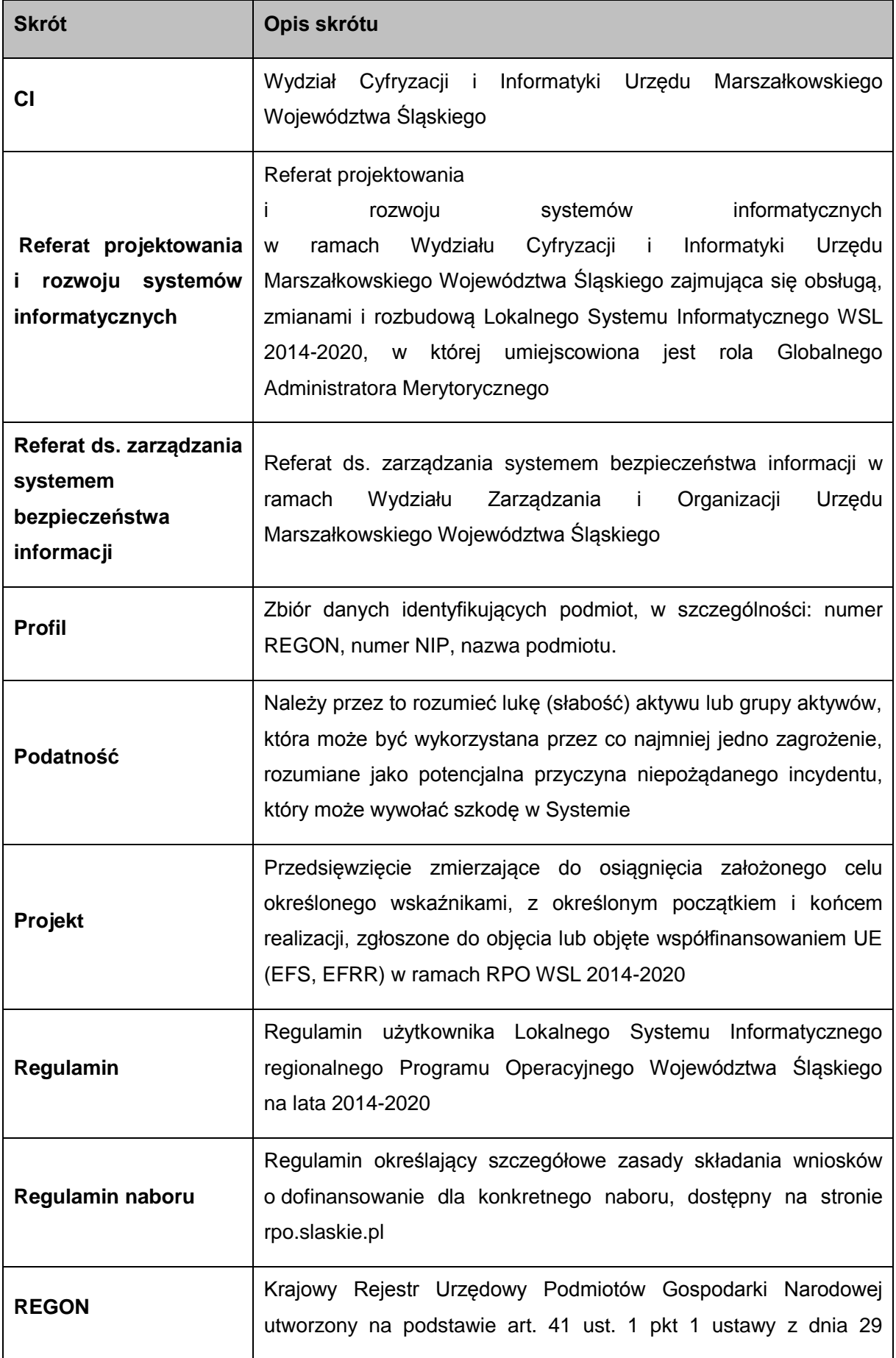

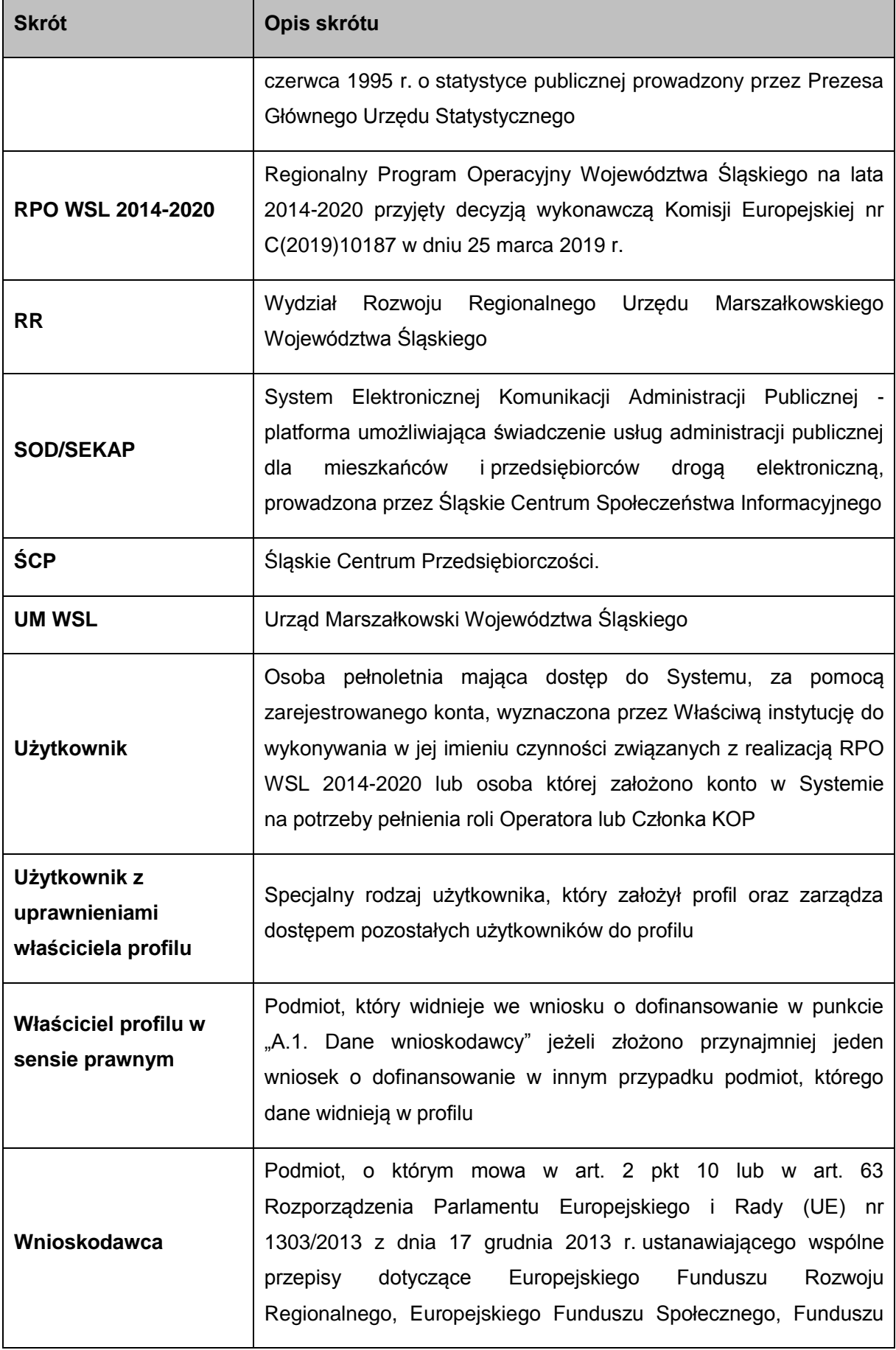

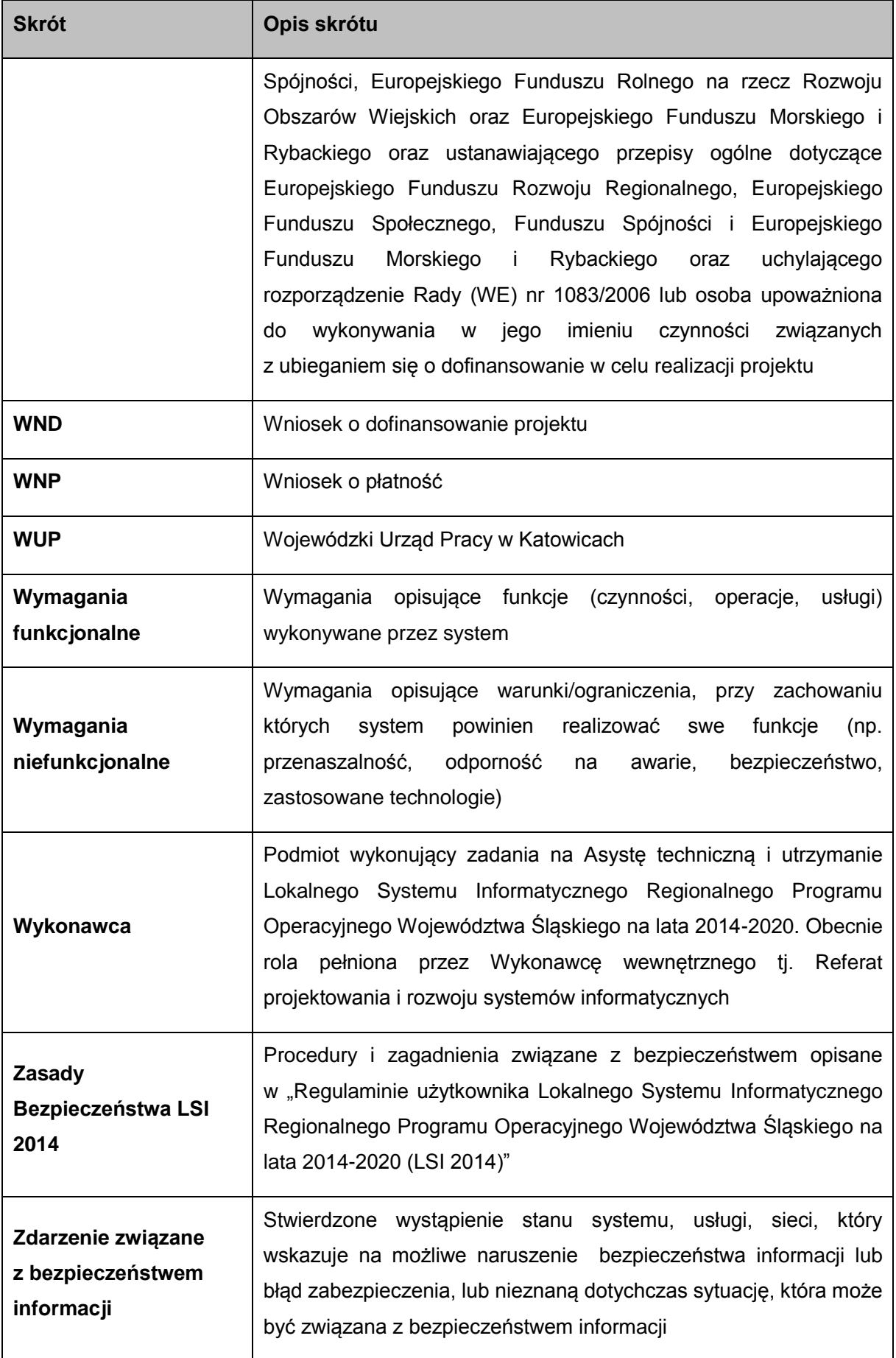

# <span id="page-13-0"></span>**3. Ogólna charakterystyka LSI 2014.**

Główne cele LSI 2014 to:

- wspomaganie zarządzania i wdrażania RPO WSL 2014-2020;
- zapewnienie narzędzia informatycznego dla wnioskodawców/ beneficjentów służącego do przygotowania dokumentów;
- zmniejszenie obciążeń administracyjnych beneficjentów i instytucji zaangażowanych we wdrażanie programu;
- usprawnienie i przyspieszenie pracy instytucji;
- wspomaganie wybranych procesów.
- Zapewnienie przetwarzania danych osobowych gromadzonych w systemie zgodnie z Rozporządzeniem Parlamentu Europejskiego i Rady (UE) 2016/679 z dnia 27 kwietnia 2016 r. w sprawie ochrony osób fizycznych w związku z przetwarzaniem danych osobowych i w sprawie swobodnego przepływu takich danych oraz uchylenia dyrektywy 95/46/WE oraz ustawą z dnia 10 maja 2018 r. o ochronie danych osobowych.

W interfejsie LSI 2014, zakres prezentowanych danych jest dostosowany do typu zalogowanego użytkownika oraz przypisanych mu uprawnień. Część funkcji systemu jest wspólna, część jest dostępna wyłącznie dla danego typu użytkownika.

Występują następujące typy użytkowników systemu:

- Globalni Administratorzy Merytoryczni;
- Operatorzy Instytucji w tym Administratorzy Merytoryczni Instytucji (zakres uprawnień określony w profilu grupowym operatora) posiadający dostęp do danych własnej instytucji;
- Operatorzy Globalni (zakres uprawnień określony w profilu grupowym operatora) posiadający dostęp do danych całego RPO);
- Członkowie KOP,
- Wnioskodawcy / Beneficjenci.

Strukturę użytkowników wskazano na schemacie nr 1.

Użytkownicy mogą mieć dostep do środowisk:

- produkcyjnego **[https://lsi.slaskie.pl](https://lsi.slaskie.pl/)**
- szkoleniowego **[https://lsi-szkol.slaskie.pl](https://lsi-szkol.slaskie.pl/)**
- oraz do środowisk związanych z rozwojem aplikacji:
- testowego **[https://lsi-test.slaskie.pl](https://lsi-test.slaskie.pl/)**
- tymczasowego **[https://lsi-tmp.slaskie.pl](https://lsi-tmp.slaskie.pl/)**
- developerskiego **[https://lsi-dev.slaskie.pl](https://lsi-dev.slaskie.pl/)**
- lokalnego **lsi-test.local** (z wykorzystaniem repozytoriów GIT).

Środowiska związane z rozwojem aplikacji, służące do testów połączone są z jedną bazą danych.

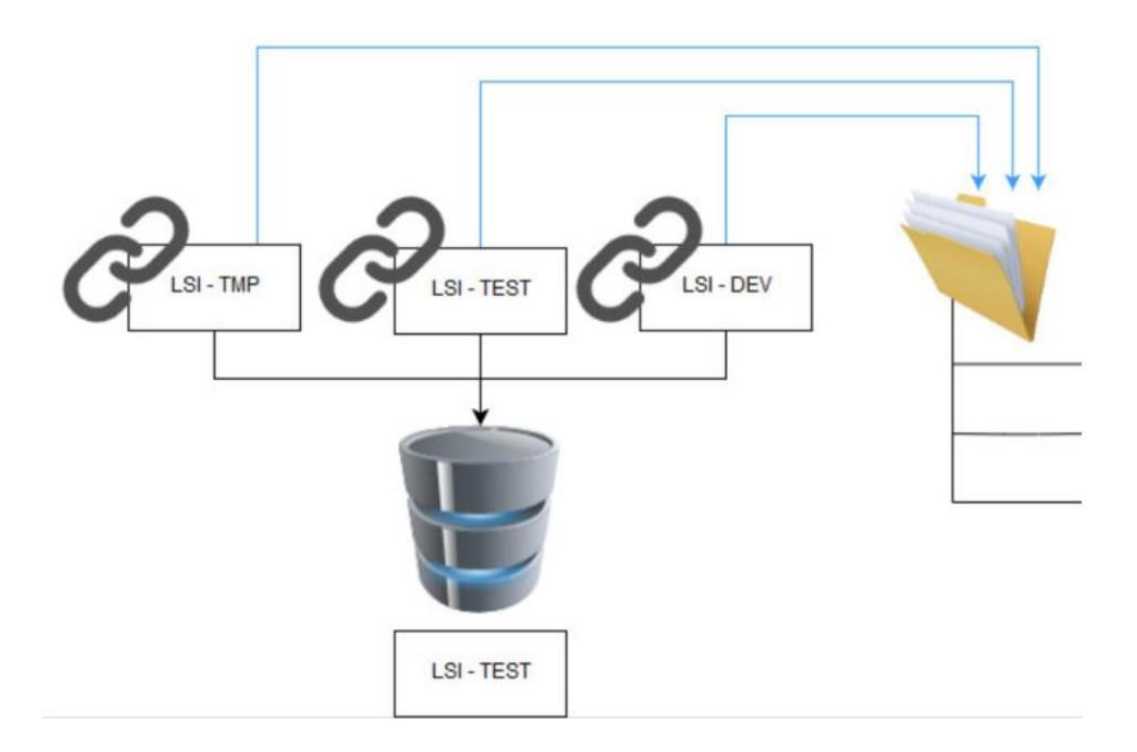

# **Z niniejszym dokumentem powiązane są:**

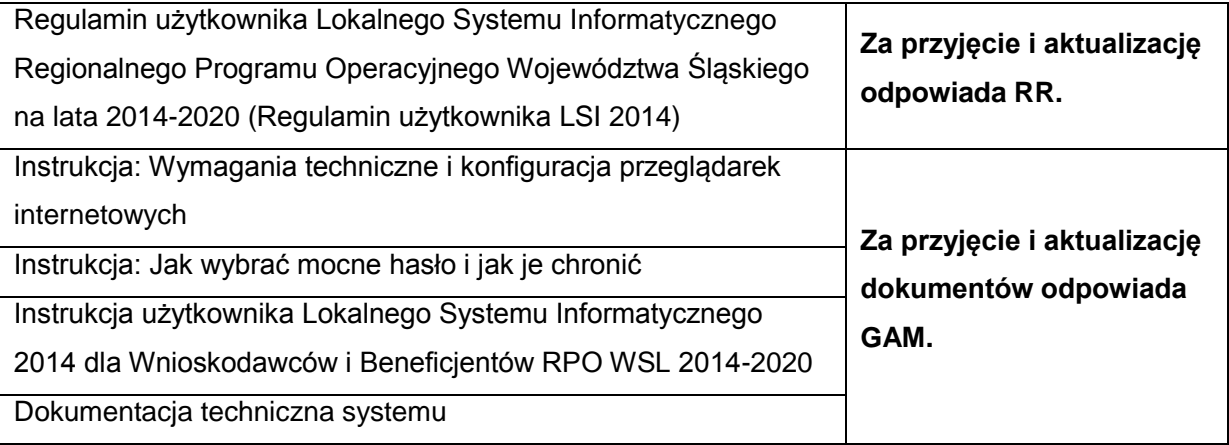

Dodatkowo szczegółowe instrukcje poszczególnych modułów systemu (WND, WNP, baza personelu, zamówienia, itp.) są opracowywane przez poszczególne Instytucje. Dokumentacja ta obejmuje:

- **Instrukcje dla Beneficjentów**  upubliczniane są na stronie internetowej [https://rpo.slaskie.pl](https://rpo.slaskie.pl/) w sekcji **Zapoznaj się z prawem i dokumentami,** w ramach kategorii **Lokalny System Informatyczny** oraz sekcji [https://rpo.slaskie.pl/czytaj/lokalny\\_system\\_informatyczny\\_2014.](https://rpo.slaskie.pl/czytaj/lokalny_system_informatyczny_2014)
- **Filmy szkoleniowe** zamieszczane są na kanale pod adresem: [https://www.youtube.com/playlist?list=PLTaqPQ1CkCoFWfNU1pQtiBEBOqneU6ZTq&dis](https://www.youtube.com/playlist?list=PLTaqPQ1CkCoFWfNU1pQtiBEBOqneU6ZTq&disable_polymer=true) [able\\_polymer=true.](https://www.youtube.com/playlist?list=PLTaqPQ1CkCoFWfNU1pQtiBEBOqneU6ZTq&disable_polymer=true)

**Instrukcje dla Operatorów** - opracowywane przez IOK w zależności od potrzeb i dystrybuowane wewnętrznie (w przypadku FS dostępne w ramach dedykowanej platformy pod adresem http://dokumentaciafs.slaskie.pl/)

Za administrowanie LSI 2014 odpowiada GAM. Administrowanie systemem polega na analizie technicznych aspektów działania systemu, poziomu bezpieczeństwa, administrowanie użytkownikami.

Za nadzór nad merytoryczną częścią działania systemu odpowiada AMI (poprawność działania formularzy, identyfikacja błędów działania systemu, itp.). Za jakość danych odpowiadają komórki merytoryczne korzystające z modułów, w których obsługiwane są ich procesy.

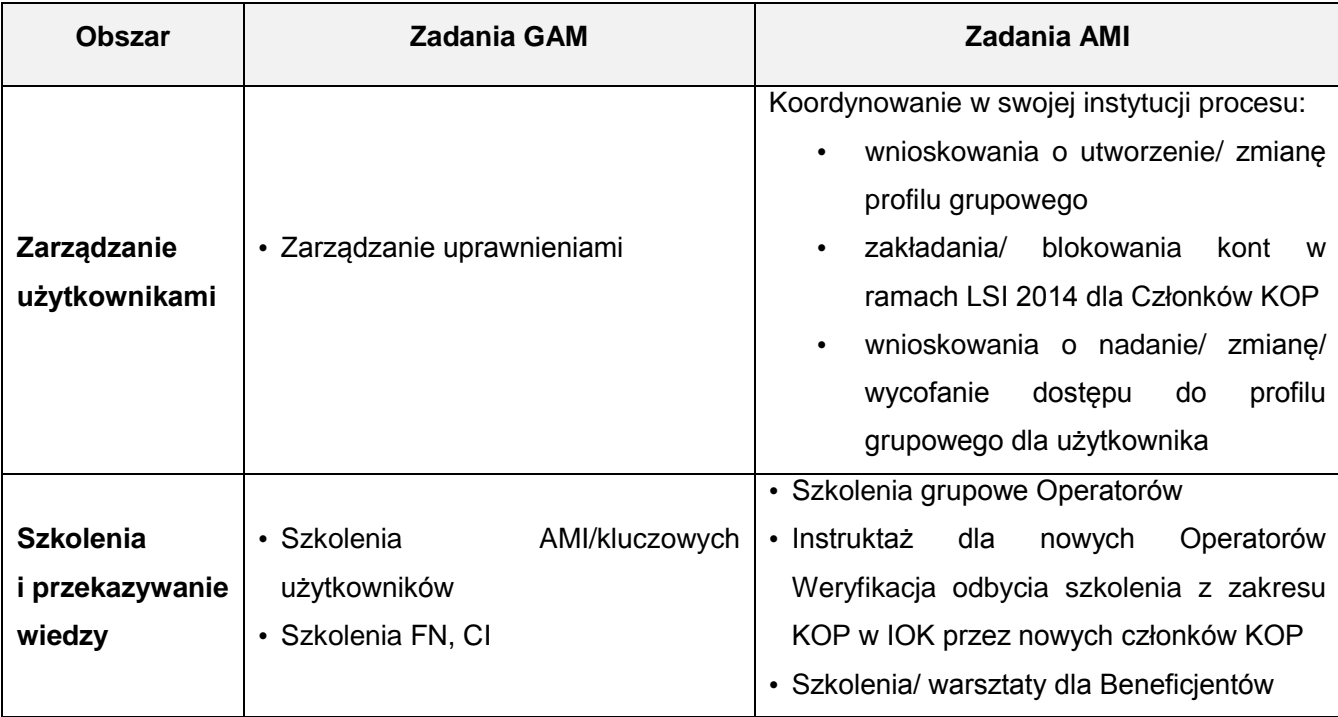

Szczegółowy podział zadań pomiędzy GAM oraz AMI prezentuje poniższa tabela.

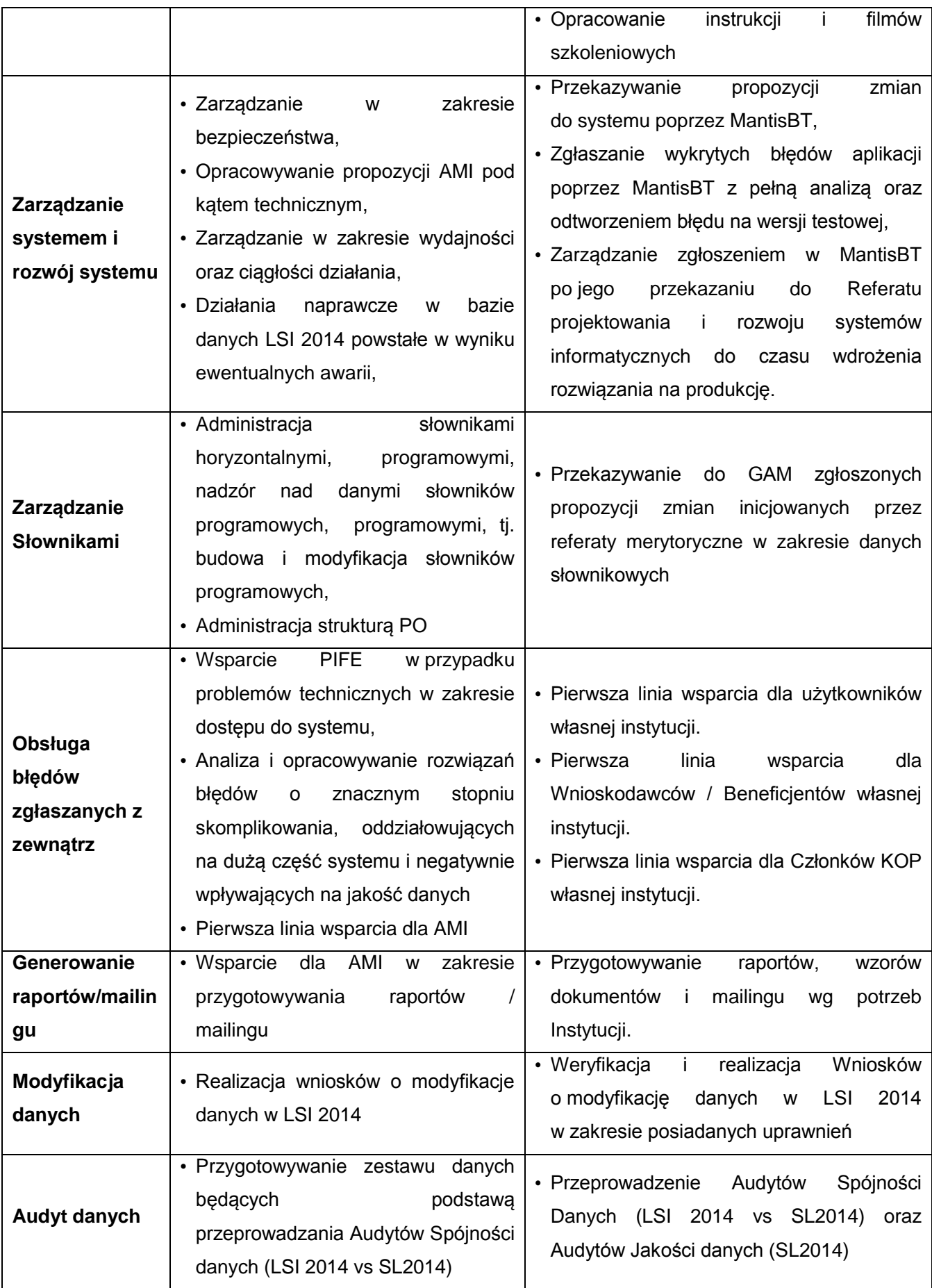

### <span id="page-17-0"></span>**4. Administrowanie użytkownikami.**

Za administrowanie użytkownikami odpowiadają GAM. Dyrektor CI powołuje GAM.

Administrowanie użytkownikami polega na zarządzaniu uprawnieniami użytkowników w tym w szczególności:

- tworzenie / zmiany profili grupowych;
- nadawanie uprawnień administratorom, operatorom i członkom KOP na wniosek Instytucji;
- aktualizacja uprawnień administratorów, operatorów i członków KOP na wniosek Instytucji;
- wycofywanie i odbieranie użytkownikom dostępu do LSI 2014.

Proces nadawania i zmiany uprawnień wskazano na schematach: od 2 do 12.

Dla ułatwienia zarządzania uprawnieniami użytkowników wprowadzony jest mechanizm grupowania uprawnień poprzez tworzenie profili grupowych. Proces tworzenia i modyfikowania profili grupowych wskazano na schematach: od 6 do 7. Grupa może zawierać dowolną ilość uprawnień systemowych i odzwierciedla potrzeby, jakie mają użytkownicy na określonych stanowiskach pracy. Grupy uprawnień tworzy GAM, na wniosek AMI / osoby uprawnionej do nadawania uprawnień. *Wzór wniosku o utworzenie / zmianę grupy uprawnień* stanowi załącznik nr 1. Wypełniony wniosek należy przekazać do GAM na adres [lsi@slaskie.pl](mailto:lsi@slaskie.pl) z adresu AMI lub w SOD/SEKAP. W przypadku Instytucji, które nie mają dostępu do SOD/SEKAP, w których jednocześnie nie występuje stanowisko AMI, wniosek jest wysyłany na adres [lsi@slaskie.pl](mailto:lsi@slaskie.pl) z adresu osoby uprawnionej do nadawania uprawnień. W przypadku wniosku o zmianę grupy uprawnień, należy wskazać na czym polegają zmiany. Informacja ta może zostać przekazana w sposób graficzny bezpośrednio na wniosku lub opisowy, w treści maila/dokumentu w SOD/SEKAP zawierającego wniosek.

*Schemat 1. Struktura użytkowników LSI 2014.*

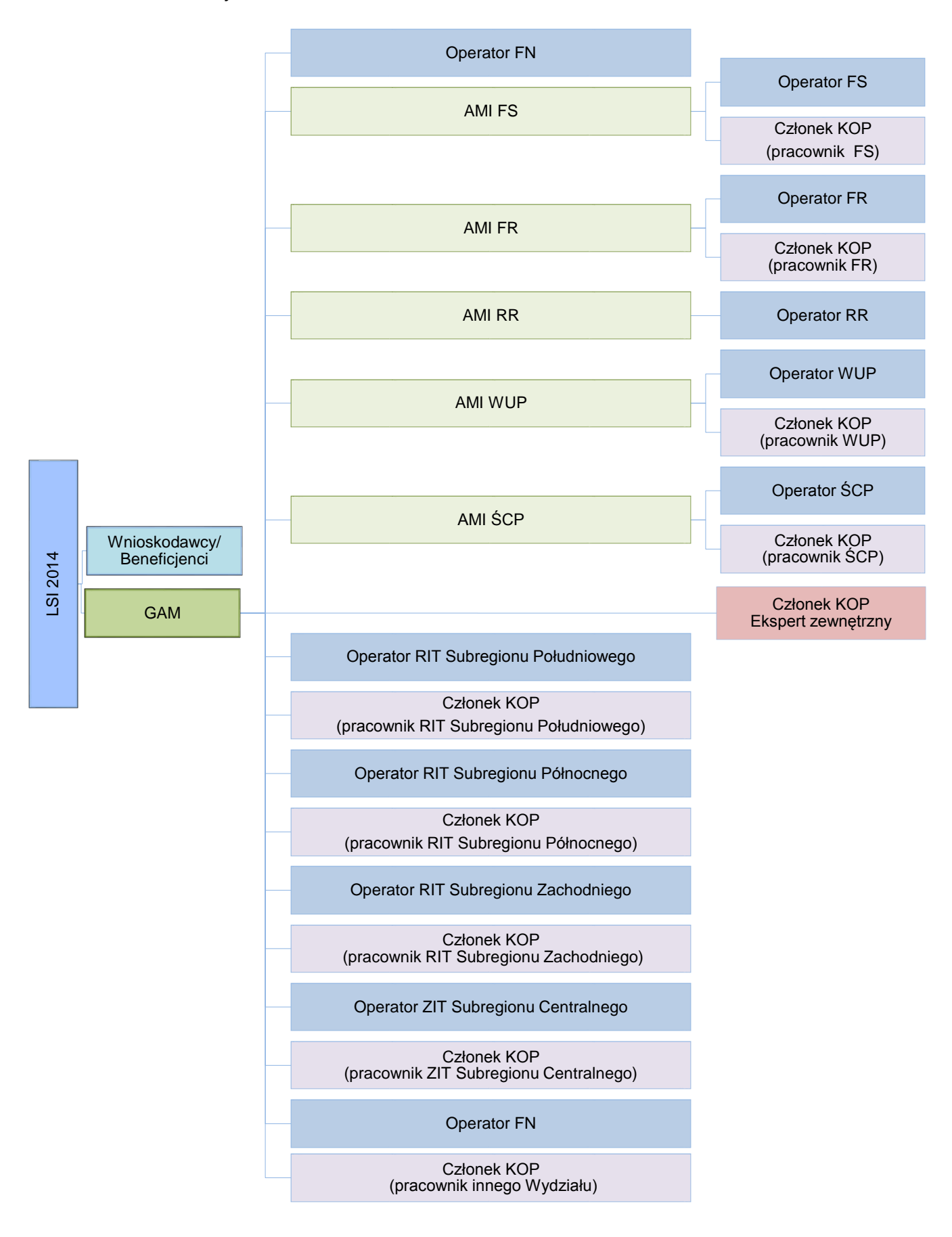

*Schemat 2 Procedura nadawania/zmiany uprawnień dla Operatorów będących pracownikami Wydziałów UM WSL, w których występuje stanowisko AMI (z wykorzystaniem systemu eORG)*

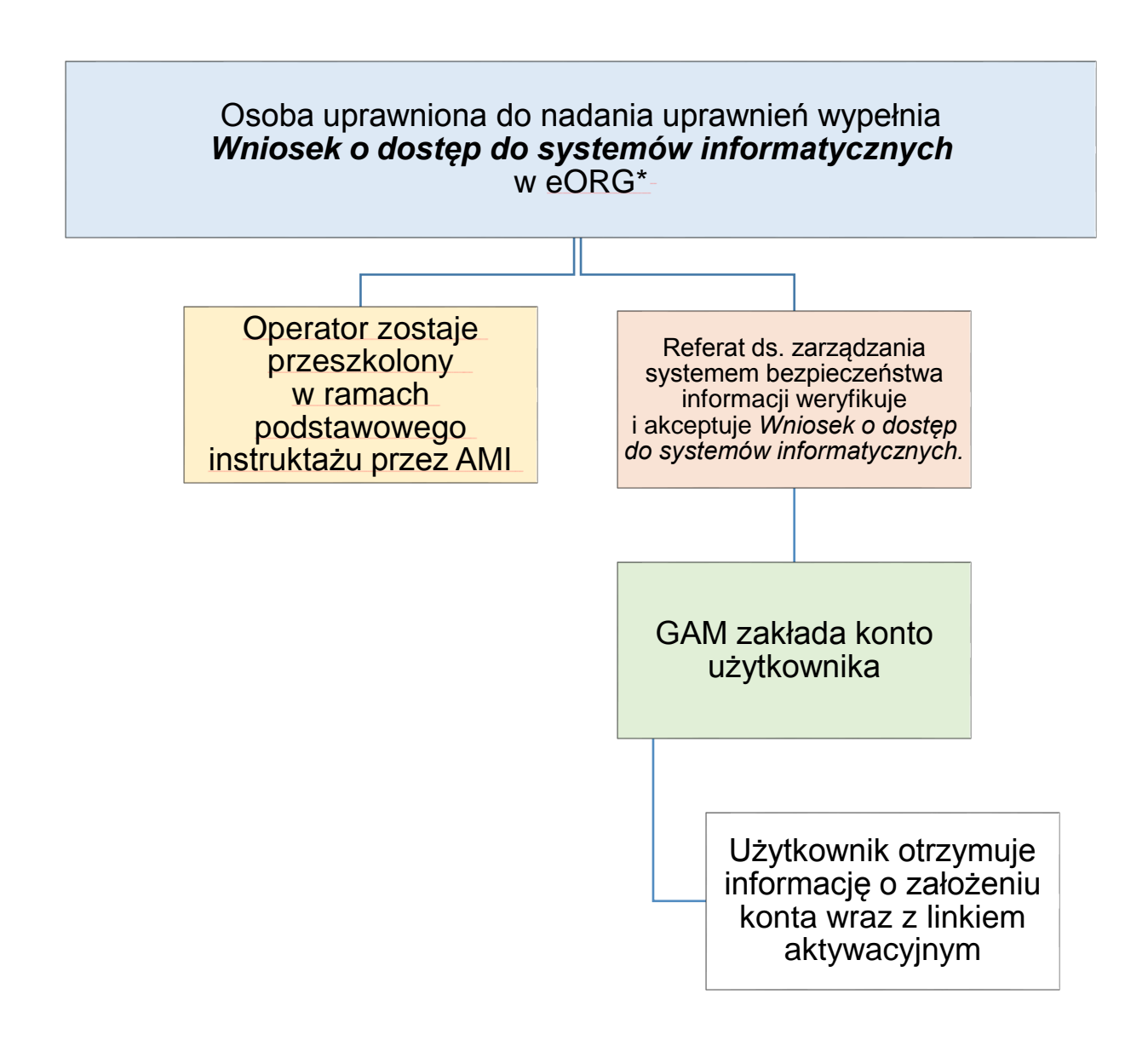

\* dla nowych pracowników na podstawie informacji o zatrudnieniu z systemu kadrowego dla pozostałych na podstawie informacji z komórki merytorycznej przekazanej za pośrednictwem AMI *Schemat 3 Procedura nadawania/zmiany uprawnień dla Członków KOP będących pracownikami Wydziałów UM WSL, w których występuje stanowisko AMI (z wykorzystaniem systemu eORG)*

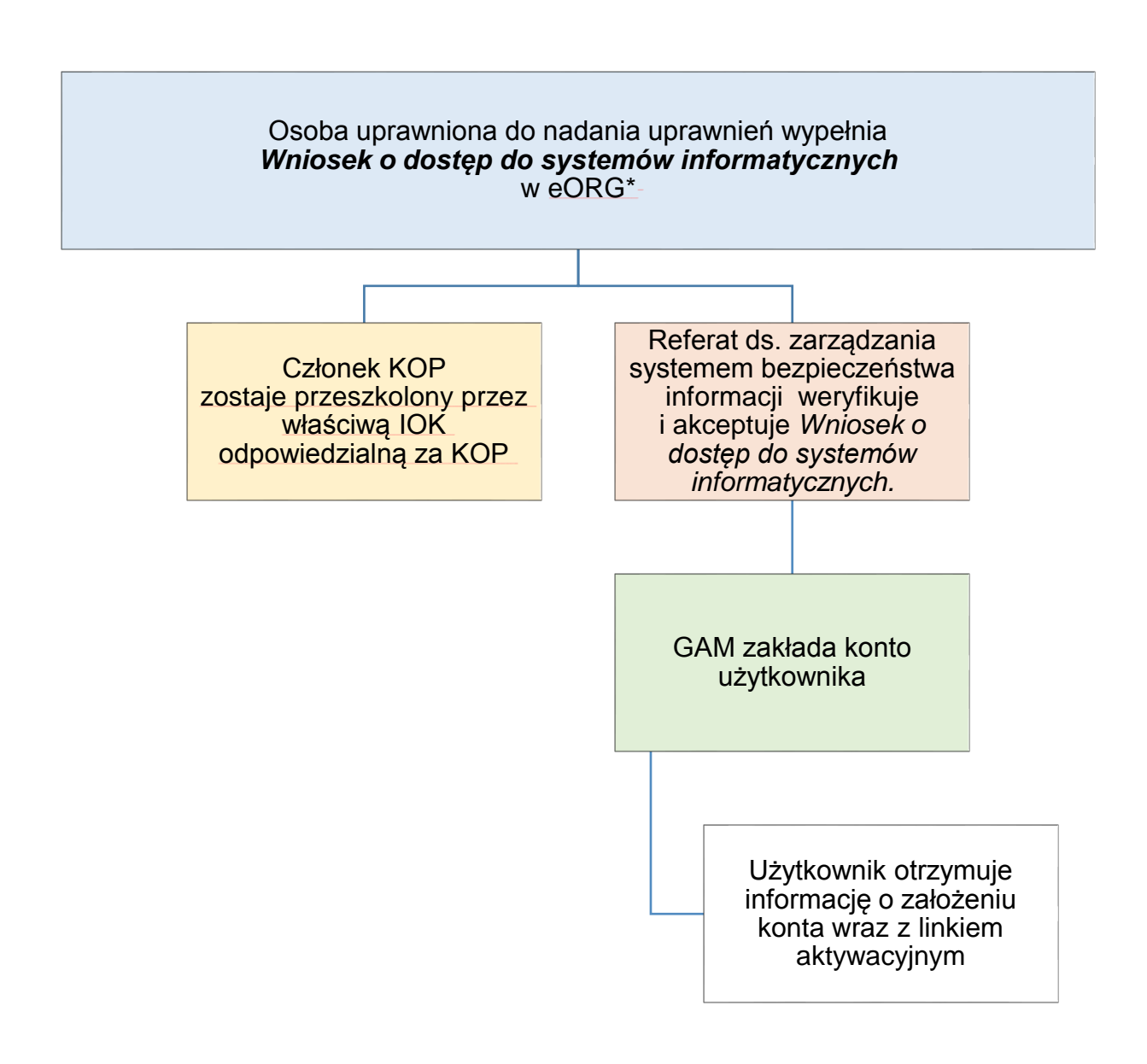

\* dla nowych pracowników na podstawie informacji o zatrudnieniu z systemu kadrowego dla pozostałych na podstawie informacji z komórki merytorycznej przekazanej za pośrednictwem AMI *Schemat 4 Procedura nadawania uprawnień dla członków KOP ekspertów zewnętrznych powoływanych przez Wydziały UMWSL w których występuje stanowisko AMI (poza systemem eORG)*

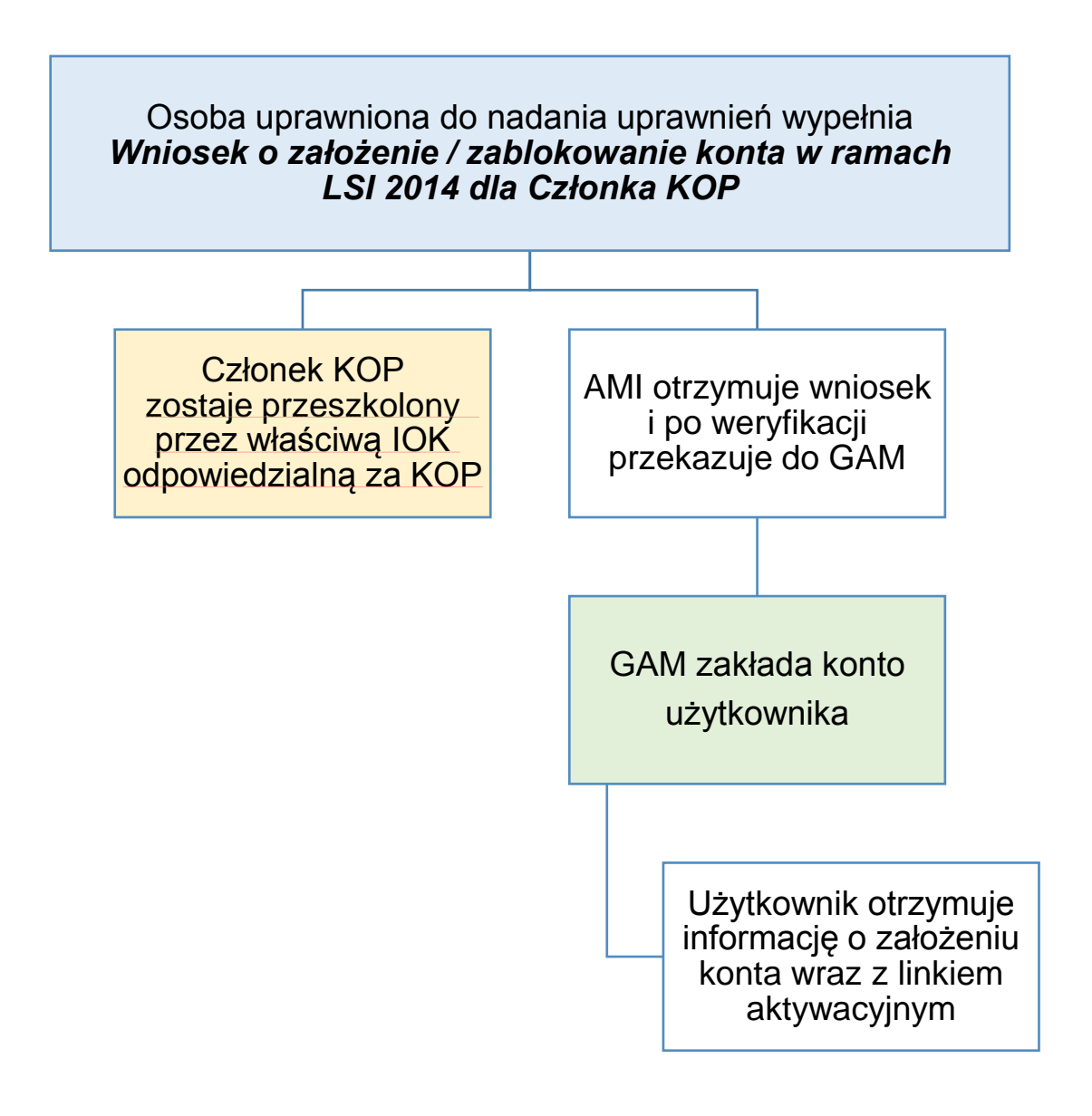

*Schemat 5 Procedura nadawania/ zmiany uprawnień dla Operatorów będących pracownikami Wydziałów UM WSL, w których instytucji nie występuje stanowisko AMI (z wykorzystaniem systemu eORG)*

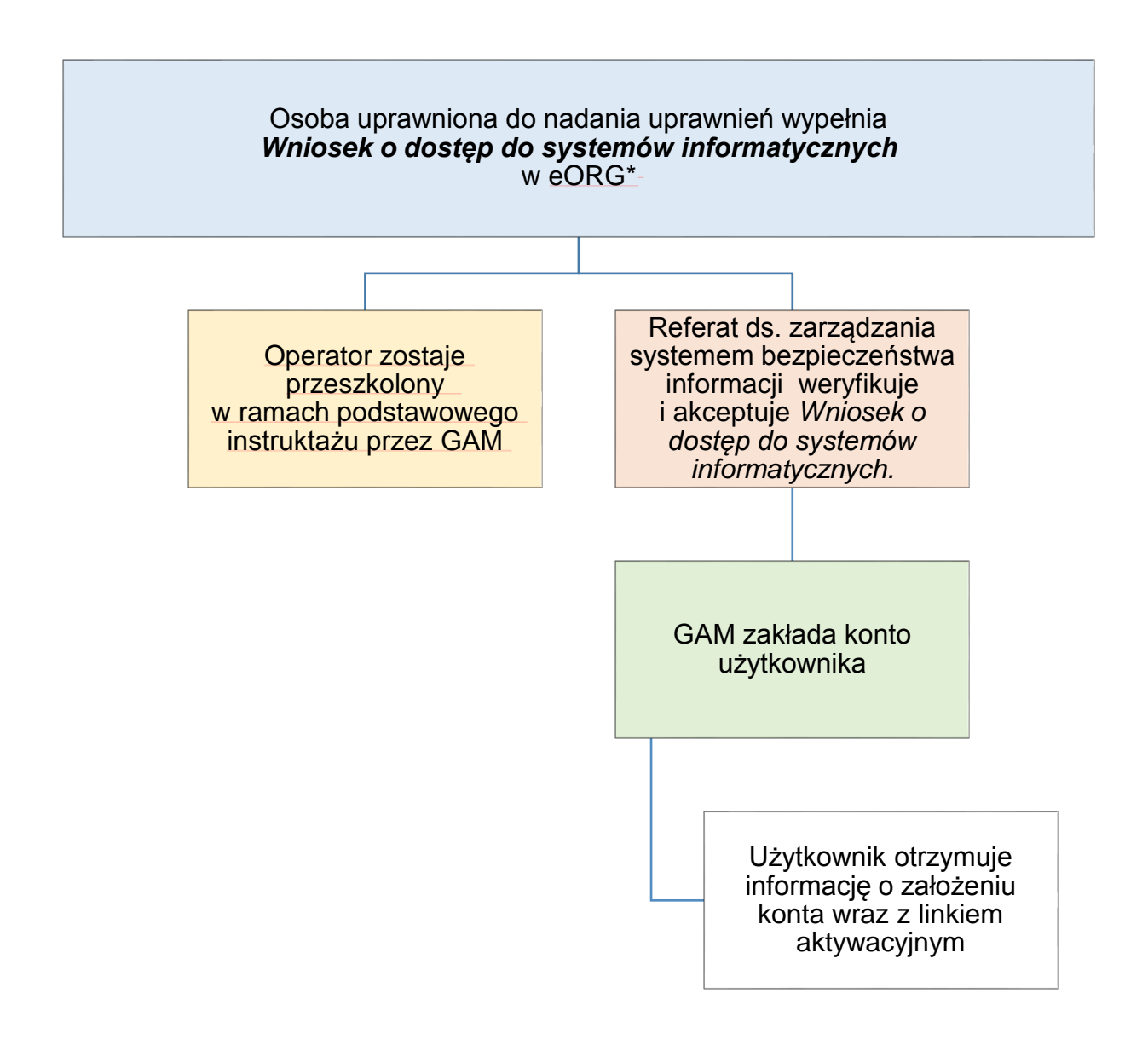

*Schemat 6 Procedura nadawania/zmiany uprawnień dla Członków KOP będących pracownikami Wydziałów UM WSL, w których nie występuje stanowisko AMI (z wykorzystaniem systemu eORG)*

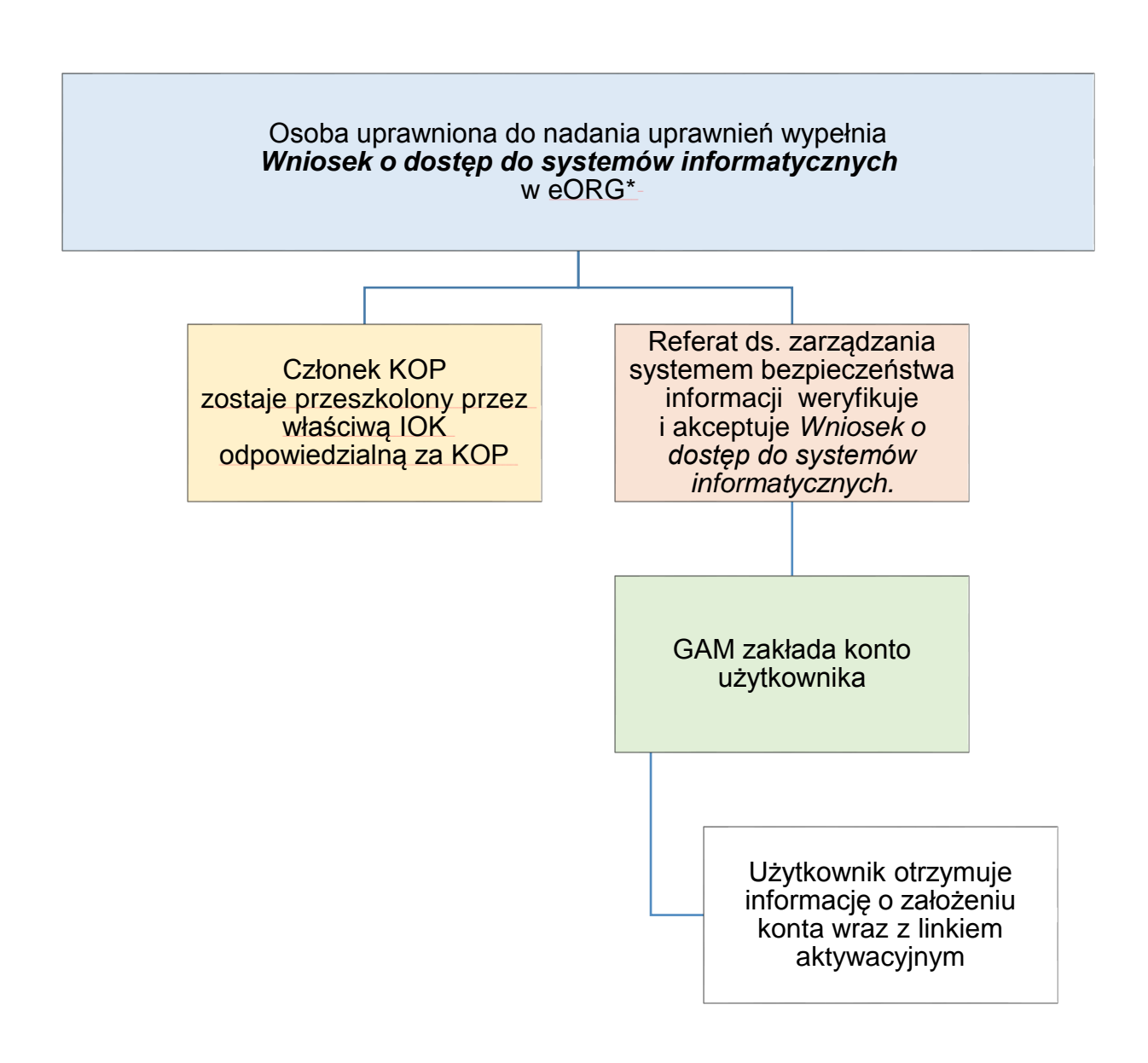

\* na podstawie informacji otrzymanej od komórki powołującej w skład KOP przekazanej za pośrednictwem AMI

*Schemat 7 Procedura nadawania uprawnień dla Operatorów będących pracownikami IP RPO WSL, w których występuje stanowisko AMI (poza systemem eORG)*

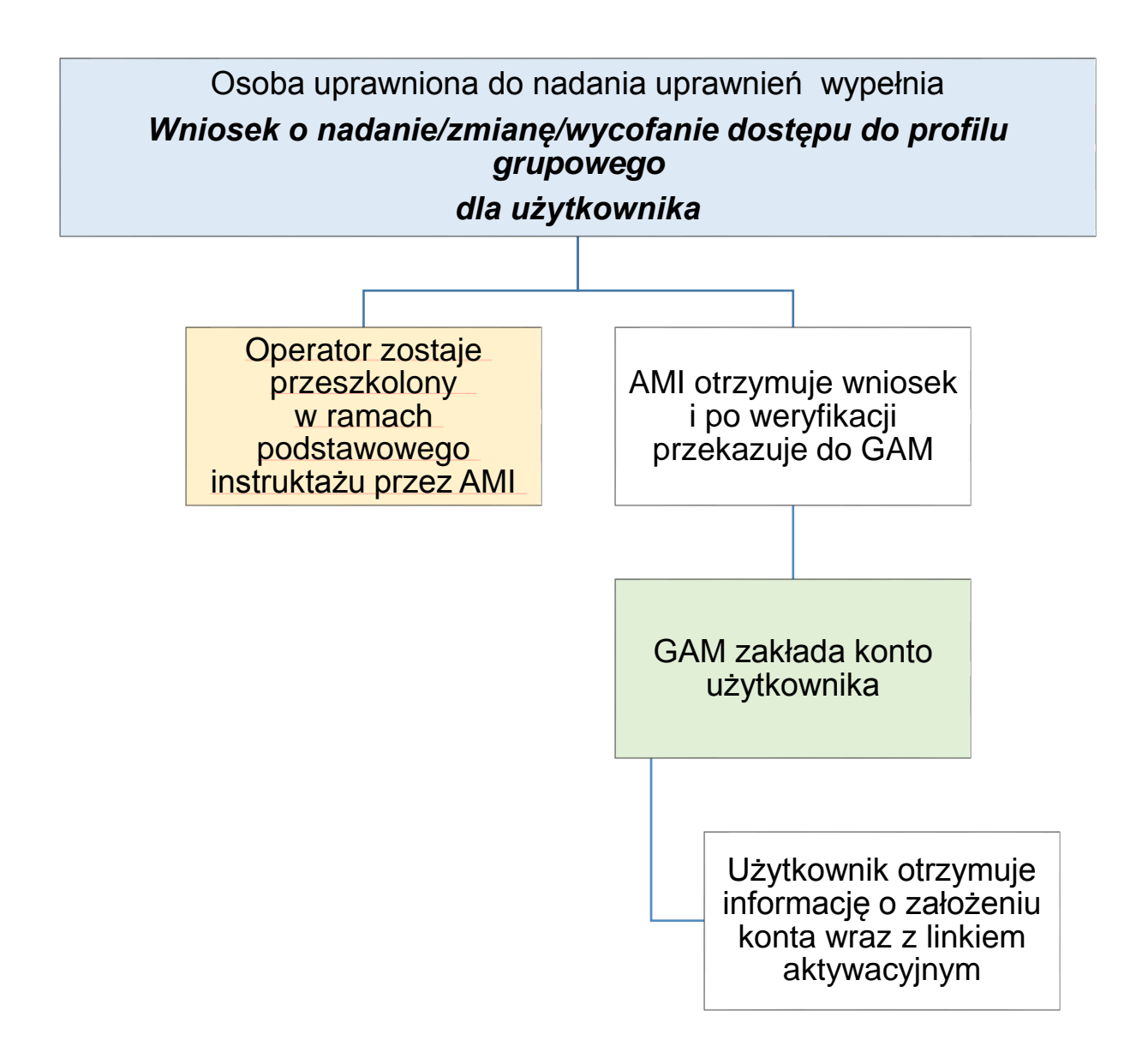

*Schemat 8 Procedura nadawania uprawnień dla członków KOP będących pracownikami IP RPO WSL, w których występuje stanowisko AMI (poza systemem eORG)*

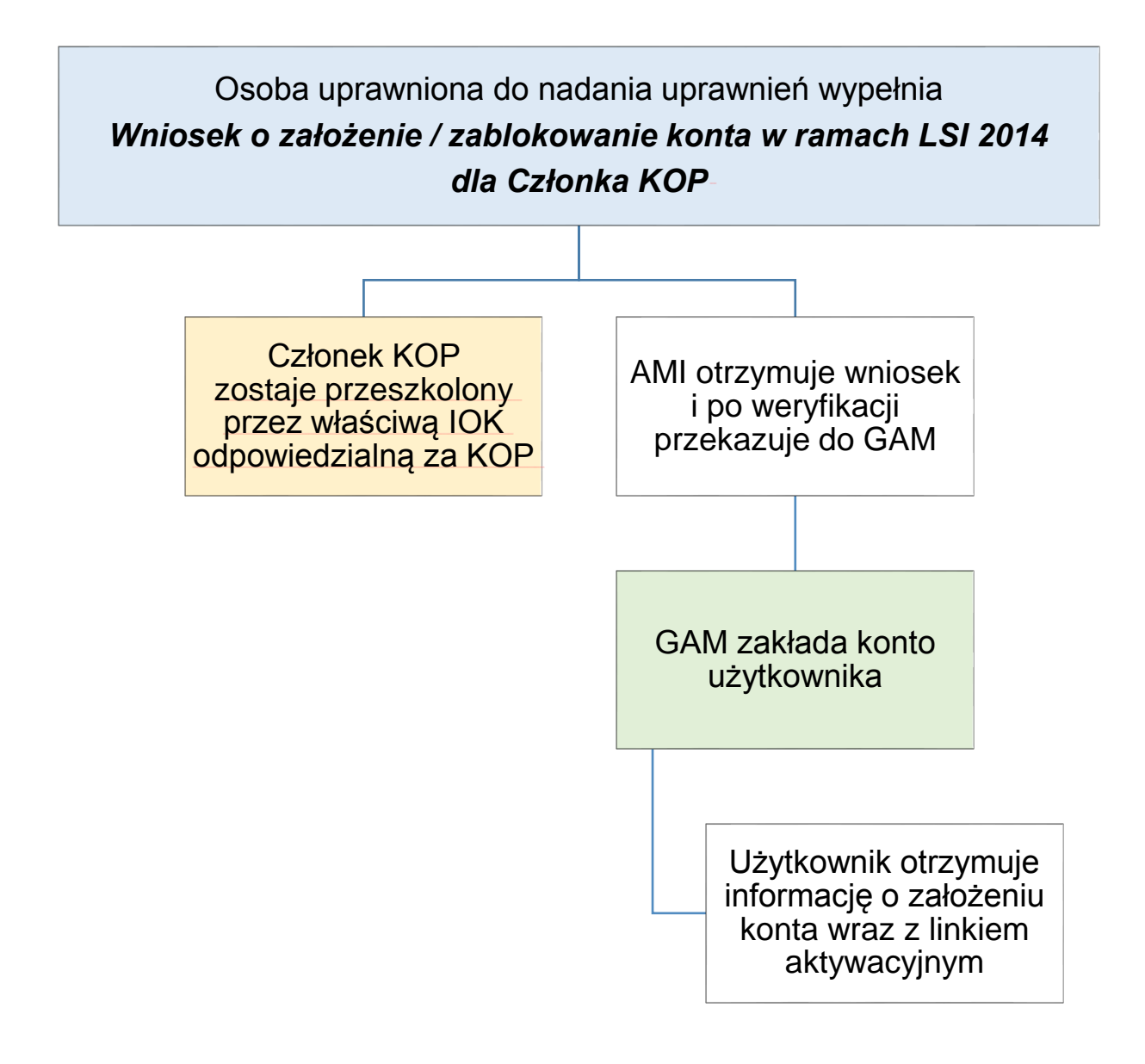

*Schemat 9 Procedura nadawania uprawnień dla członków KOP ekspertów zewnętrznych powoływanych przez IP RPO WSL, w których występuje stanowisko AMI (poza systemem eORG)*

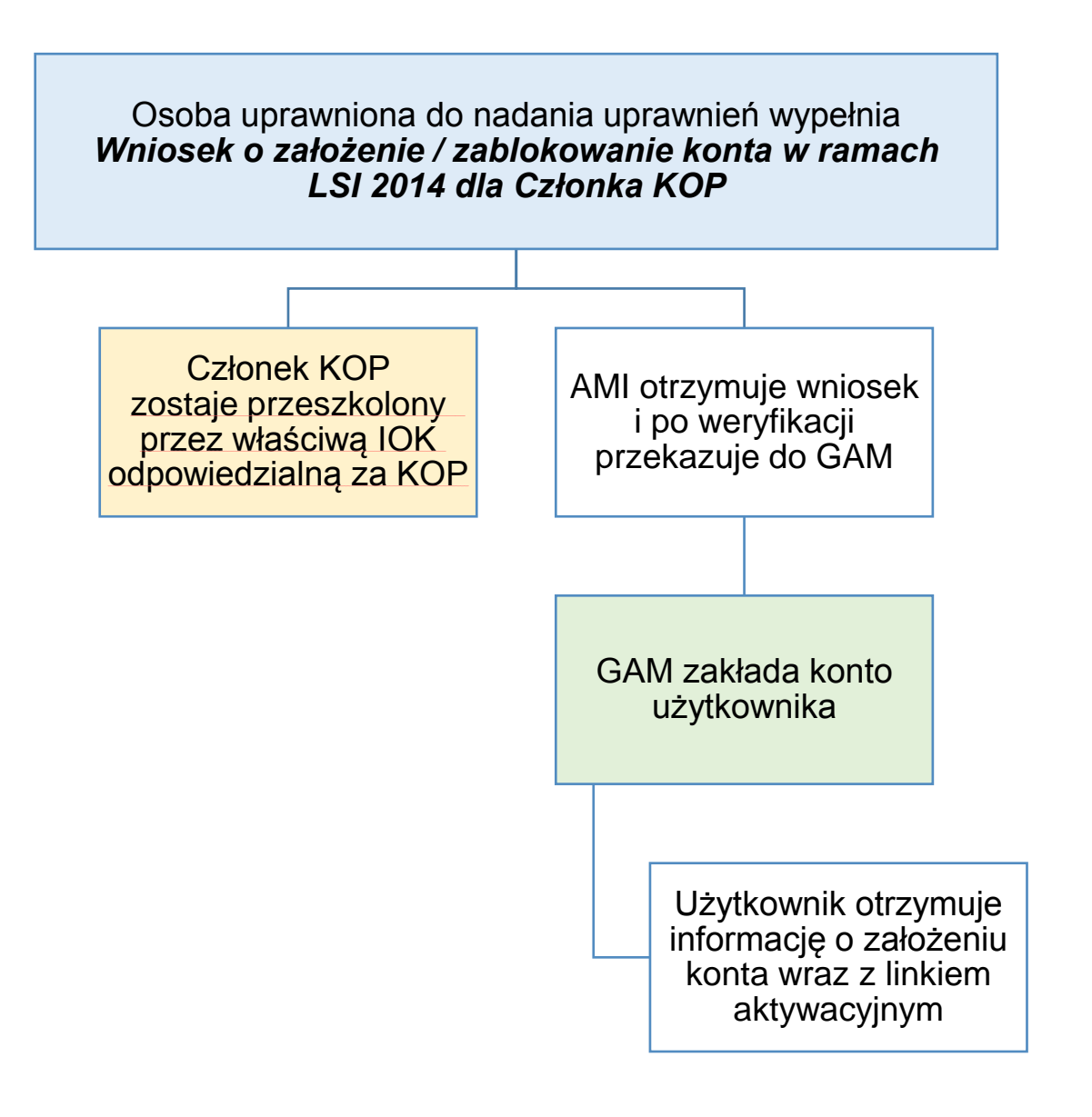

*Schemat 10 Procedura nadawania uprawnień dla Operatorów będących pracownikami IP ZIT/RIT RPO WSL, w których nie występuje stanowisko AMI (poza systemem eORG)*

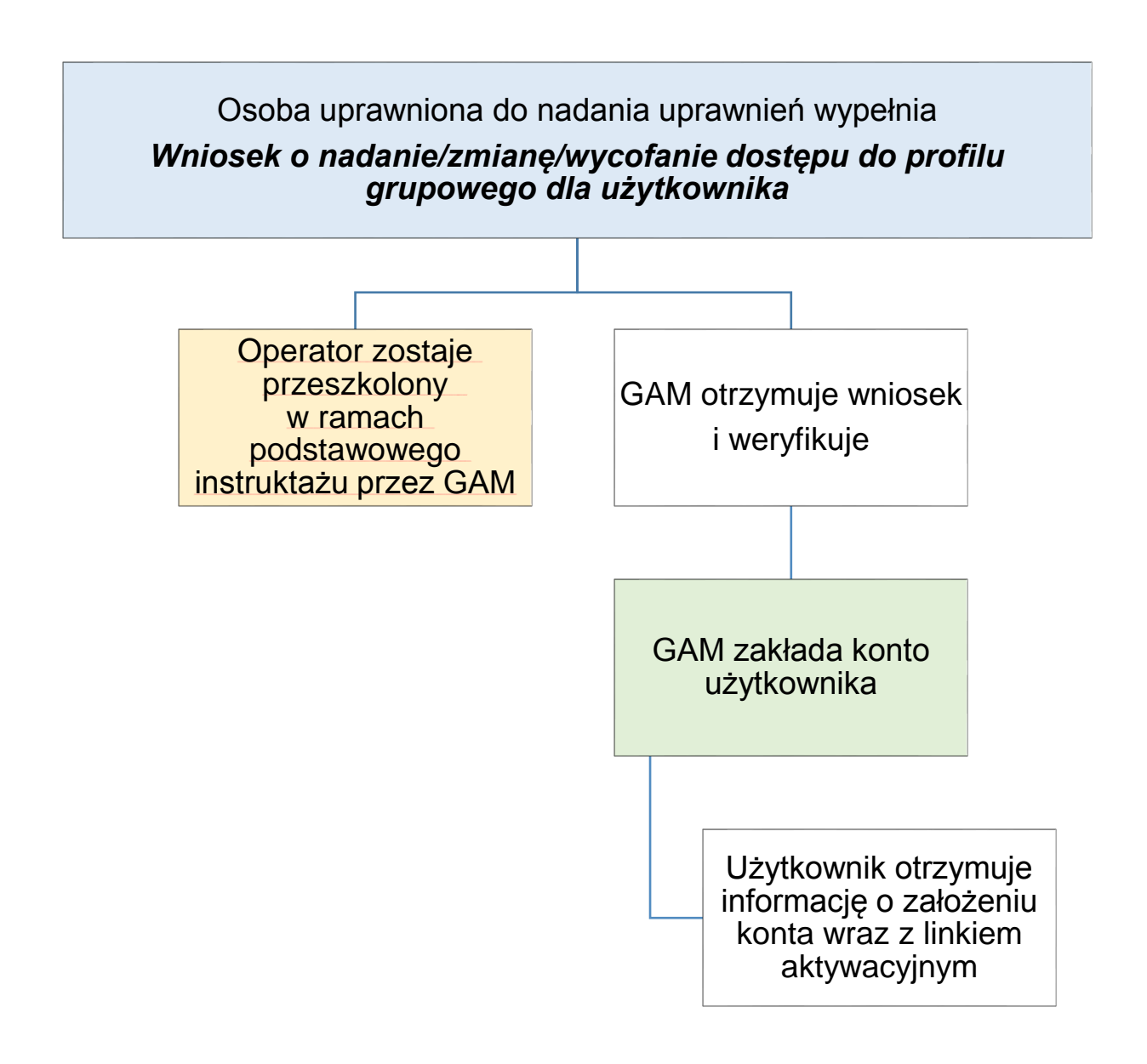

*Schemat 11 Procedura nadawania uprawnień dla członków KOP będących pracownikami IP ZIT/RIT RPO WSL, w których nie występuje stanowisko AMI (poza systemem eORG)*

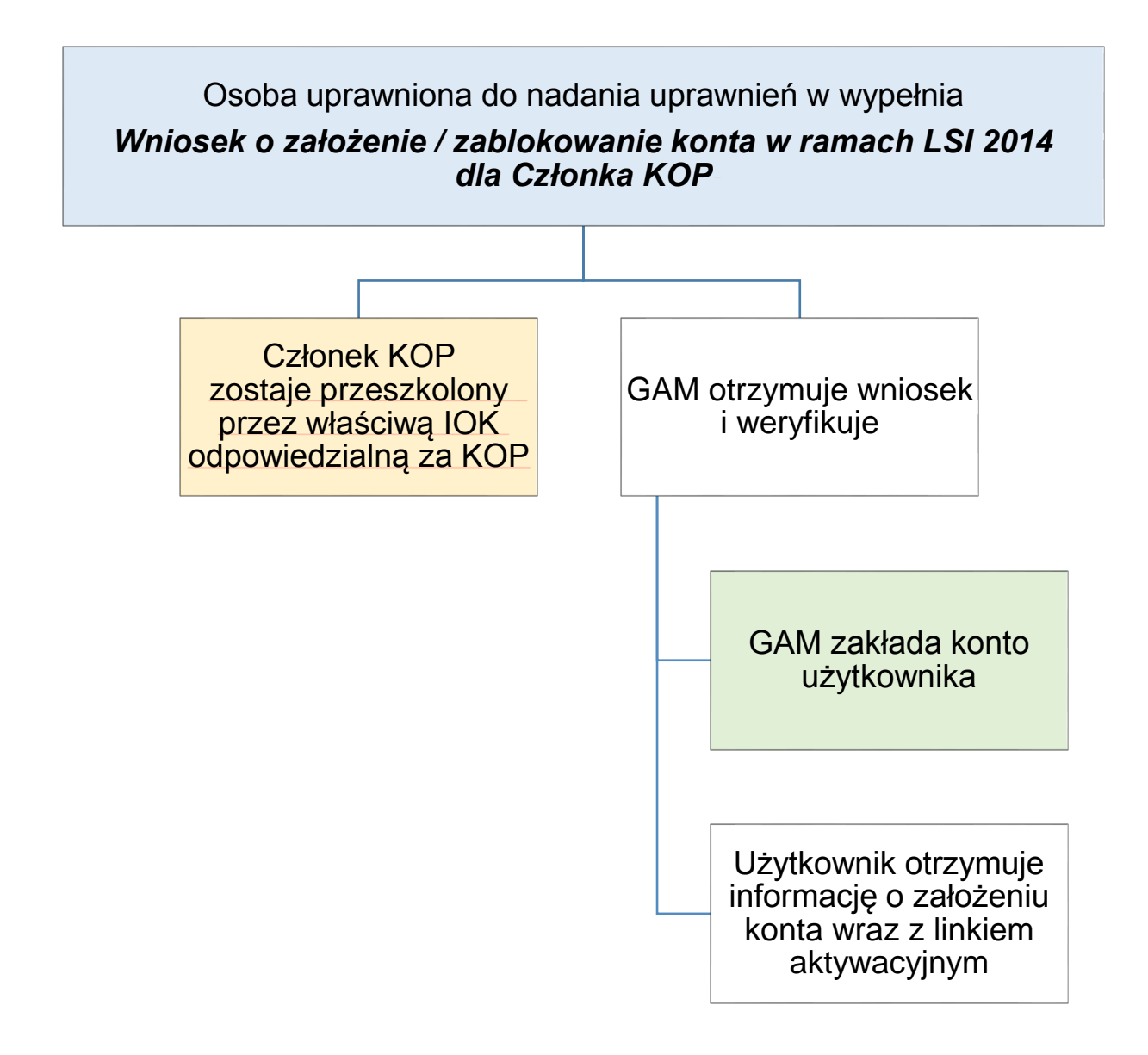

*Schemat 12 Procedura nadawania uprawnień dla członków KOP ekspertów zewnętrznych powoływanych przez IP ZIT/RIT RPO WSL, w których nie występuje stanowisko AMI (poza systemem eORG)*

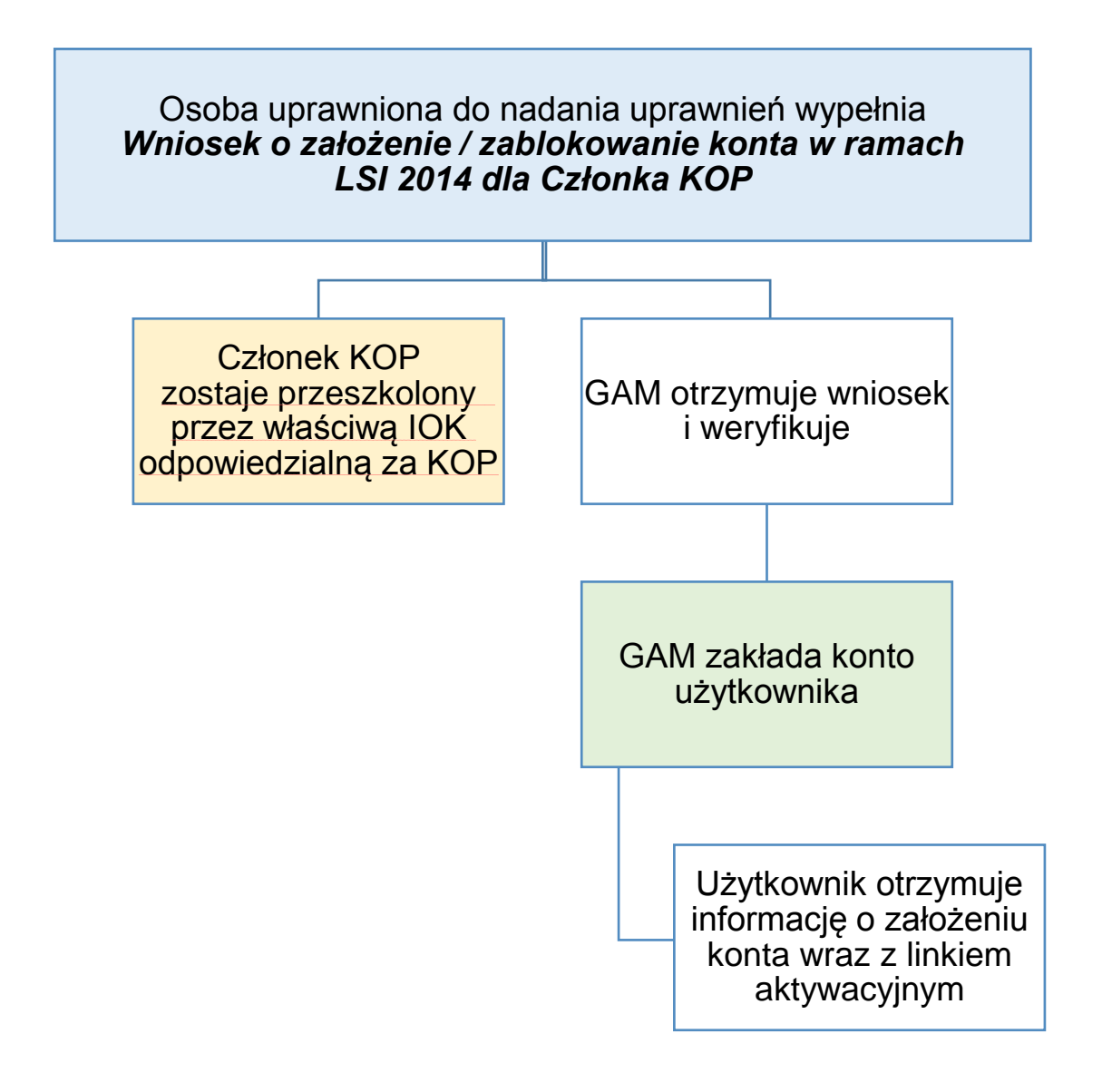

*Schemat 13 Procedura utworzenia grupy uprawnień dla instytucji, w których występuje stanowisko AMI.*

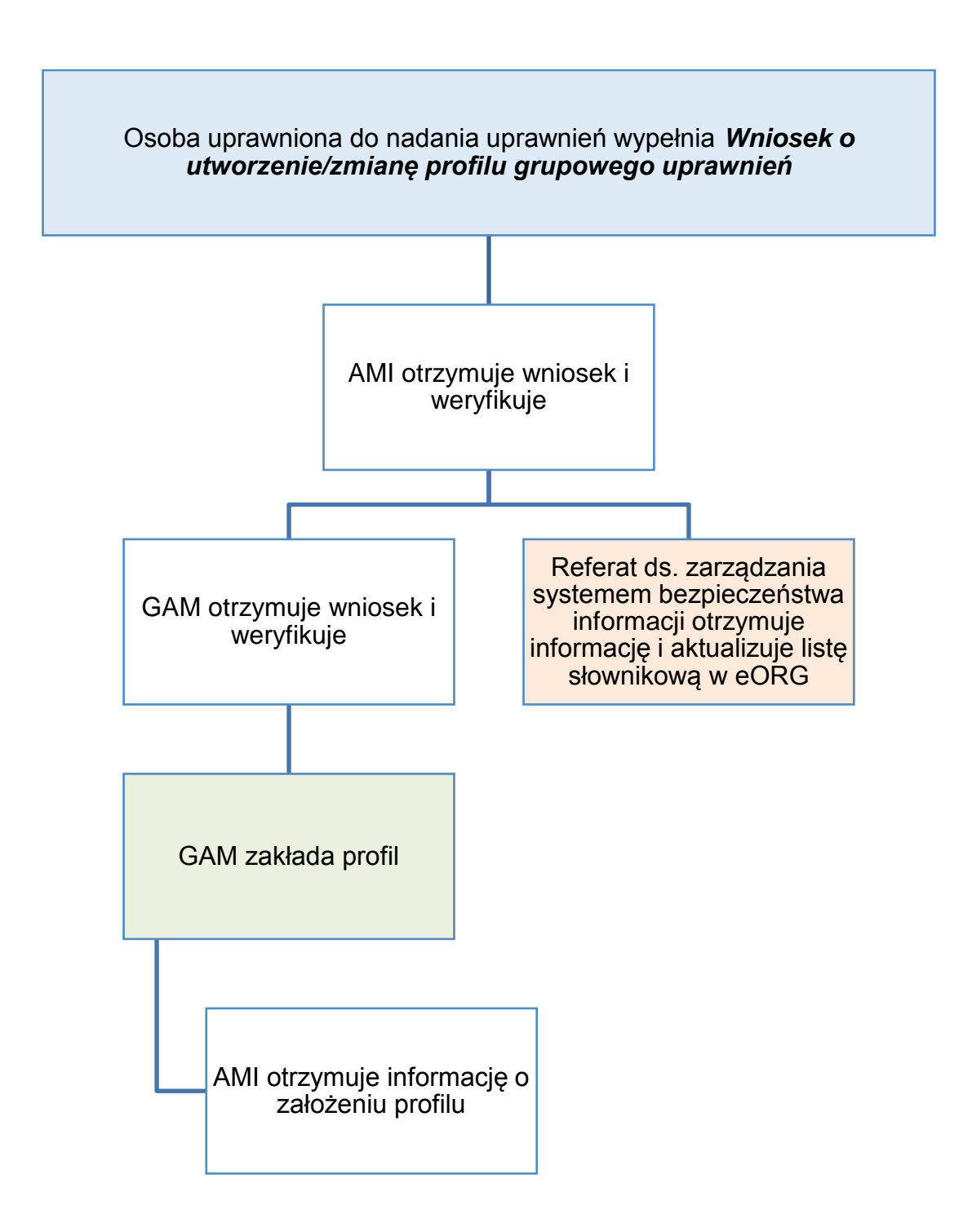

*Schemat 14 Procedura utworzenia grupy uprawnień dla instytucji, w których nie występuje stanowisko AMI.*

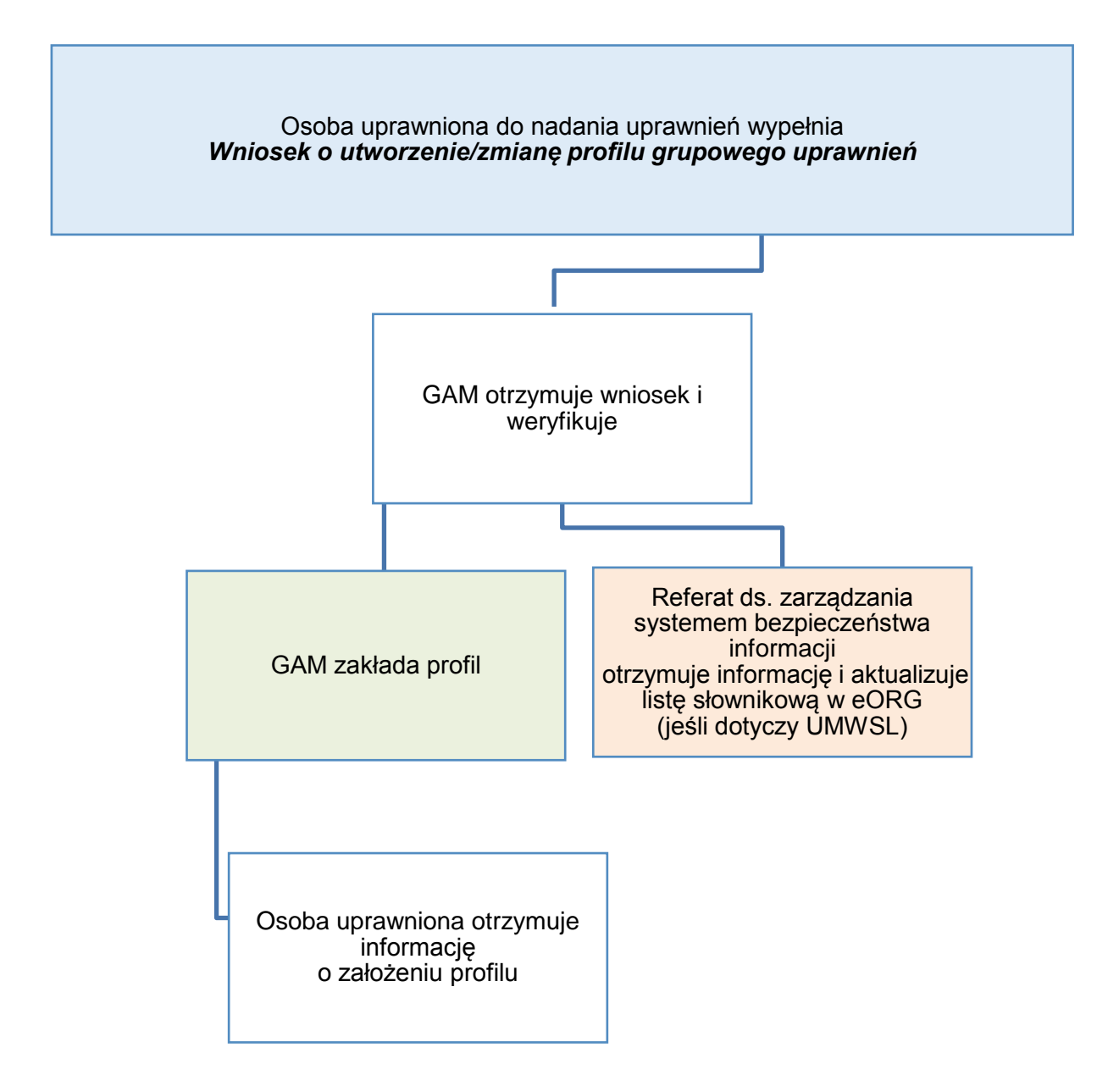

### <span id="page-32-0"></span>**4.1. Zarządzanie uprawnieniami użytkowników IZ/ IP/ IP ZIT/RIT RPO WSL.**

Odpowiedzialnym za zarządzanie uprawnieniami w LSI 2014 jest GAM. Wzór powołania do pełnienia funkcji Administratora Merytorycznego LSI 2014 stanowi załącznik nr 2. Dla GAM formularz powołania do pełnienia funkcji Administratora Merytorycznego LSI 2014 jest jednocześnie wnioskiem o nadanie uprawnień w LSI 2014. Wzór odwołania z funkcji Administratora Merytorycznego LSI 2014 stanowi załącznik nr 3. Dla GAM formularz odwołania z funkcji Administratora Merytorycznego LSI 2014 jest jednocześnie wnioskiem o wycofanie uprawnień w LSI 2014. W przypadku użytkowników UM WSL / IZ RPO WSL obowiązują także zapisy Procedury Zarządzania Dostępem.

W przypadku instytucji zewnętrznych mogą obowiązywać dodatkowo procedury wewnętrzne tych instytucji wynikające z ich dokumentacji dot. bezpieczeństwa informacji.

# <span id="page-32-1"></span> **4.1.1. Złożenie wniosku o nadanie uprawnień dla użytkownika IZ/ IP/ IP ZIT/RIT RPO WSL.**

Uprawnienia dla użytkowników IZ/IP/ IP ZIT/RIT RPO WSL nadaje GAM, na wniosek AMI / osoby uprawnionej do nadawania uprawnień. Wzór wniosku o nadanie uprawnień stanowi załącznik nr 4. Wypełniony wniosek należy przekazać do GAM na adres [lsi@slaskie.pl](mailto:lsi@slaskie.pl) z adresu AMI lub w SOD/SEKAP. W przypadku instytucji, które nie mają dostępu do SOD/SEKAP, w których jednocześnie nie występuje stanowisko AMI, wniosek jest wysyłany na adres [lsi@slaskie.pl](mailto:lsi@slaskie.pl) z adresu osoby uprawnionej do nadawania uprawnień.

Dostęp dla pracownika IZ RPO WSL wymaga złożenia za pomocą systemu eORG *wniosku o dostęp do systemów informatycznych,* zawierającego informację o poziomie uprawnień (profilu grupowym operatora wraz z informacją czy dostęp dotyczy całego RPO WSL 2014-2020). W takim przypadku nie obowiązuje wniosek stanowiący załącznik nr 4.

Dostęp do danych całego RPO WSL 2014-2020 otrzymać mogą jedynie użytkownicy, dla których jest on niezbędny i uzasadniony, odpowiednio przeszkoleni. Użytkownik musi być świadomy, iż wolno mu wykonywać w LSI 2014 wyłącznie czynności zgodne z zakresem obowiązków, w ramach instytucji której jest pracownikiem.

Osoba uprawniona do nadawania uprawnień przed wnioskowaniem o ich nadanie upewnia się czy wnioskujący posiada upoważnienie do przetwarzania danych osobowych. Jeżeli nie posiada lub wymaga ono aktualizacji - równolegle wnioskuje o upoważnienie do przetwarzania danych osobowych lub jego aktualizację. Użytkownik może przetwarzać dane osobowe wyłącznie w zakresie ustalonym przez ADO lub procesora<sup>1</sup> w upoważnieniu i tylko w celu wykonywania nałożonych na niego obowiązków. Upoważnienie powinno być aktualne i zgodne z zakresem obowiązków i uprawnień w LSI 2014. Użytkownik, który przetwarza dane osobowe ma obowiązek zachować je w tajemnicy, jak i informacje o sposobach ich zabezpieczenia. Rolę Administratora Danych Osobowych dla danych osobowych gromadzonych w LSI 2014 do obsługi Regionalnego Programu Operacyjnego Województwa Śląskiego na lata 2014-2020 pełni Zarząd Województwa Śląskiego.

Dostęp do danych osobowych w poszczególnych modułach LSI 2014 następuje zgodnie z Rejestrem czynności przetwarzania administratora danych.

# <span id="page-33-0"></span>**4.1.2. Weryfikacja wniosku o nadanie uprawnień dla użytkownika IZ/ IP/ IP ZIT/RIT RPO WSL oraz instruktaż.**

AMI (GAM dla FN, CI, RIT Subregionu Południowego, RIT Subregionu Północnego, RIT Subregionu Zachodniego, ZIT Subregionu Centralnego) dokonuje weryfikacji formalnej *Wniosku o nadanie/zmianę/wycofanie uprawnień do Lokalnego Systemu Informatycznego Regionalnego Programu Operacyjnego Województwa Śląskiego na lata 2014-2020 (LSI 2014*) dla użytkownika systemu. Następnie przeprowadza krótkie podstawowe szkolenie (instruktaż) dot. logowania do systemu i *Zasad bezpieczeństwa dla LSI 2014*.

### <span id="page-33-1"></span>**4.1.3. Nadanie uprawnień dla użytkownika IZ/ IP/ IP ZIT/RIT RPO WSL.**

GAM po otrzymaniu wniosku (oraz w przypadku użytkownika UM WSL po otrzymaniu od Referatu ds. zarządzania systemem bezpieczeństwa informacji o zatwierdzeniu wniosku o dostęp do LSI 2014 dla użytkownika systemu) nadaje uprawnienia w systemie zgodnie z przekazanym wnioskiem, powiadamia mailowo użytkownika o nadaniu uprawnień oraz przekazuje wszelkie niezbędne dane do logowania, przy czym hasło do logowania nie jest przekazywane użytkownikowi, a jedynie indywidualny link pozwalający na samodzielne nadanie hasła przez użytkownika. Ponadto GAM przekazuje do AMI / osoby uprawnionej do nadawania uprawnień informację o realizacji wniosku (nie dotyczy wniosków realizowanych za pośrednictwem eORG).

### <span id="page-33-2"></span>**4.1.4. Zmiana uprawnień użytkownika IZ/ IP/ IP ZIT/RIT RPO WSL.**

 $\overline{a}$ 

Sposób procedowania o zmianę uprawnień dla użytkownika jest analogiczny jak w przypadku nadania uprawnień.

W przypadku użytkownika UM WSL *Wniosek o dostęp do systemów informatycznych* w eORG może być pominięty, jeśli dla użytkownika nie zmienia się poziom uprawnień zdefiniowany w eORG). Brak konieczności przeprowadzenia szkolenia, chyba że GAM zdecyduje inaczej.

<sup>1</sup> ADO powierzył IP RPO WSL przetwarzanie danych osobowych na podstawie art. 28 ust 3 Rozporządzenia 2016/679 (w ramach Porozumień w sprawie realizacji Regionalnego Programu Operacyjnego Województwa Śląskiego na lata 2014-2020)

W przypadku rozszerzania uprawnień użytkownika, które skutkuje koniecznością aktualizacji upoważnienia w zakresie przetwarzania danych osobowych, należy dokonać aktualizacji upoważnienia do przetwarzania danych osobowych zgodnie z procedurą. W przypadku zmiany uprawnień dla użytkownika modyfikacja poprzedzona jest technicznie odebraniem dotychczasowych uprawnień przez GAM. W przygotowanym wniosku należy wskazać ostateczne uprawnienia jakie powinien posiadać pracownik, jednocześnie należy pamiętać o wskazaniu loginu przypisanego użytkownikowi. Zmiana uprawnień nie powoduje zmiany danych niezbędnych do logowania, w związku z czym GAM nie powiadamia mailowo użytkownika, ale informuje AMI / osobę uprawnioną do nadawania uprawnień o zrealizowaniu wniosku o zmianę uprawnień (nie dotyczy wniosków realizowanych za pośrednictwem eORG).

IP/IP ZIT/RIT RPO WSL niezwłocznie składają wniosek o zmianę uprawnień w przypadku zmiany w zatrudnieniu użytkownika w danej instytucji skutkującej zmianą poziomu uprawnień.

### <span id="page-34-0"></span>**4.1.5. Wycofanie uprawnień.**

Sposób procedowania o wycofanie uprawnień dla użytkownika jest analogiczny jak w przypadku zmiany uprawnień. Dla użytkownika UM WSL:

1) W przypadku ustania zatrudnienia GAM odbiera użytkownikowi wszystkie uprawnienia, po otrzymaniu informacji z kadr/systemu eORG lub Referatu ds. zarządzania systemem bezpieczeństwa informacji.

2) W przypadku przejścia pomiędzy Wydziałami dostęp do LSI 2014 blokowany jest przez GAM, po otrzymaniu informacji z kadr/systemu eORG lub Referatu ds. zarządzania systemem bezpieczeństwa informacji.

Odblokowanie następuje na wniosek nowej komórki organizacyjnej. Wydział, który nadaje uprawnienia może je również odebrać przed przejściem pracownika za pomocą wniosku sporządzanego w eORG.

3) W przypadku przejścia pomiędzy Referatami (w ramach Wydziału), poziom dostępu zmieniany jest na podstawie wniosku wynikającego z Procedury Zarządzania Dostępem sporządzanego w eORG, zawierającego informację o nowym poziomie uprawnień (profilu grupowym operatora wraz z informacją czy dostęp dotyczy całego RPO WSL).

IP/IP ZIT/RIT RPO WSL niezwłocznie składają wniosek o wycofanie uprawnień w przypadku zakończenia zatrudnienia użytkownika w danej instytucji.

### <span id="page-34-1"></span>**4.1.6 Blokowanie konta użytkownika z przyczyn bezpieczeństwa.**

Blokowanie uprawnień może zostać zainicjowane (w dowolnej formie) na wniosek:

- pracownika Referatu ds. zarządzania systemem bezpieczeństwa informacji
- $-$  IOD.
- $-$  AMI.

GAM,

przełożonego pracownika.

W przypadku naruszenia zasad bezpieczeństwa przez użytkownika lub ujawnienia nieautoryzowanego dostępu do LSI 2014, GAM bezzwłocznie blokuje dostęp do zagrożonego konta użytkownika, o czym informuje zarówno AMI, użytkownika, jak i jego bezpośredniego przełożonego w przypadku użytkownika IZ/IP/IP ZIT/RIT RPO WSL. Fakt wystąpienia i przyczyny takiego działania zostają przez GAM odpowiednio udokumentowane. Wszelkie zdarzenia związane z bezpieczeństwem informacji przetwarzanych w LSI 2014 należy zgłaszać GAM. GAM przekazuje zgłoszenie Referatowi ds. zarządzania systemem bezpieczeństwa informacji.

### <span id="page-35-0"></span>**4.2. Zarządzanie dostępem beneficjentów i wnioskodawców do konta LSI 2014.**

Beneficjenci i wnioskodawcy zakładają konta samodzielnie zgodnie z *Instrukcją użytkownika Lokalnego Systemu Informatycznego 2014 dla Wnioskodawców/Beneficjentów RPO WSL 2014- 2020* oraz Regulaminem użytkownika Lokalnego Systemu Informatycznego Regionalnego Programu Operacyjnego Województwa Śląskiego na lata 2014-2020. W przypadku utracenia dostępu do profilu (brak dostępu do powiązanego konta e-mail, brak dostępu do loginu właściciela profilu) przez beneficjenta lub wnioskodawcę, na pisemny wniosek. właściciela profilu GAM przydzieli uprawnienia właściciela profilu innemu wskazanemu użytkownikowi. Wzór wniosku o zmianę właściciela profilu stanowi załącznik nr 5.

### <span id="page-35-1"></span>**4.3. Zarządzanie kontami członków KOP.**

Za zarządzanie kontami członków KOP w systemie odpowiada GAM, za wyjątkiem nadawania uprawnień do poszczególnych KOP, za które odpowiada operator pełniący funkcję sekretarza konkretnego KOP.

### <span id="page-35-2"></span>**4.3.1. Wnioskowanie o utworzenie konta dla członka KOP.**

Konta dla członków KOP tworzone są przez GAM, na wniosek osoby uprawnionej do nadawania uprawnień przekazany przez AMI (dotyczy instytucji, w których występuje stanowisko AMI). Wzór wniosku o utworzenie konta dla członka KOP stanowi załącznik nr 6. Wypełniony wniosek należy przekazać do GAM na adres [lsi@slaskie.pl](mailto:lsi@slaskie.pl) z adresu AMI lub w SOD/SEKAP. W przypadku instytucji, które nie mają dostępu do SOD/SEKAP, w których jednocześnie nie występuje stanowisko AMI, wniosek jest wysyłany na adres *si@slaskie.pl z adresu osoby uprawnionej do* nadawania uprawnień. Osoba wnioskująca o założenie konta, zobowiązana jest zweryfikować czy konto dla danego członka KOP nie zostało wcześniej utworzone przez inną komórkę lub instytucję.

W przypadku nadawania uprawnień dla członków KOP będących pracownikami IZ RPO WSL dopuszcza się procedowanie wyłącznie w oparciu o zapisy Procedury Zarządzania Dostępem. W takim przypadku GAM nadaje uprawnienia użytkownikowi IZ RPO WSL na podstawie wniosku w eORG.

Jeżeli oceny dokonują pracownicy innego Wydziału niż ten w którym odbywa się KOP, GAM nadaje uprawnienia użytkownikowi typu Członek KOP na podstawie wniosku w eORG złożonego przez Wydział, w którym zatrudniony jest oceniający.

W przypadku ekspertów zewnętrznych procedura odbywa się poza systemem eORG.

W momencie powołania ekspertów do Komisji Oceny Projektów osoba wnioskująca o założenie kont przesyła do GAM informację o odbytym szkoleniu, a następnie GAM wysyła maile z linkami aktywacyjnymi, wraz z przekazaniem niezbędnych danych do logowania. Konta członków KOP pozostają aktywne do czasu ich wykreślenia z *Wykazu kandydatów na ekspertów Regionalnego Programu Operacyjnego Województwa Śląskiego na lata 2014-2020*. Ponadto dla członków KOP, którzy posiadają już inne konto w systemie konieczne jest wykorzystanie odrębnego adresu e-mail dla konta poczty elektronicznej, celem powiązania go z kontem członka KOP, aby nie wystąpił konflikt adresów mailowych z innym kontem.

### <span id="page-36-0"></span>**4.3.2. Weryfikacja wniosku o utworzenie konta dla członka KOP.**

AMI dokonuje weryfikacji formalnej wniosku oraz upewnia się że użytkownik otrzymał materiały szkoleniowe/ został przeszkolony przez komórkę wnioskującą o utworzenie konta.

### <span id="page-36-1"></span>**4.3.3. Założenie konta członka KOP.**

W momencie otrzymania od AMI / osoby uprawnionej do nadawania uprawnień mailowo lub w SOD/SEKAP informacji o odbytym szkoleniu przez wnioskowanego GAM zakłada konto Członka KOP Wzór wniosku o założenie konta stanowi załącznik nr 6. Wypełniony wniosek należy przekazać do GAM na adres *si@slaskie.pl* z adresu AMI lub w SOD/SEKAP. W przypadku instytucji, które nie mają dostępu do SOD/SEKAP, w których jednocześnie nie występuje stanowisko AMI, wniosek jest wysyłany na adres [lsi@slaskie.pl](mailto:lsi@slaskie.pl) z adresu osoby uprawnionej do nadawania uprawnień. GAM przekazuje do AMI / osoby uprawnionej do nadawania uprawnień informację o założonym koncie dla wnioskowanego Członka KOP.

GAM wysyła maila z linkiem aktywacyjnym do użytkownika powiadamiającego o założeniu konta wraz z przekazaniem mu niezbędnych danych do logowania oraz przekazuje do AMI / osoby uprawnionej do nadawania uprawnień informację o nadanym dostępie do systemu dla wnioskowanego Członka KOP.

### <span id="page-36-2"></span>**4.3.4. Nadawanie uprawnień dla członka KOP.**

Utworzenie konta dla członka KOP, nie świadczy o nadaniu jakichkolwiek uprawnień do wniosków oraz dokumentów. Użytkownik otrzymuje jedynie dostęp do panelu Członka KOP. Zakres wniosków oraz dokumentów udostępniany jest Członkowi KOP przez operatora posiadającego uprawnienia sekretarza danego KOP.

#### <span id="page-37-0"></span>**5. Modyfikowanie danych w LSI 2014.**

Użytkownik zgłasza konieczność zmodyfikowania danych w LSI 2014, poprzez wypełniony wniosek o modyfikację danych (wzór wniosku o modyfikację danych stanowi załącznik nr 7), który przekazuje do bezpośredniego przełożonego lub osoby posiadającej stosowne upoważnienie, w celu zatwierdzenia. Zatwierdzenie następuje poprzez własnoręczny podpis bezpośredniego przełożonego lub innej osoby posiadającej stosowne upoważnienie do podpisywania wniosków o modyfikację danych. Zatwierdzony wniosek użytkownik przekazuje do AMI (dla Instytucji, w której nie występuje funkcja AMI, rolę AMI pełni GAM) na jego adres e-mail lub w SOD/SEKAP. AMI (dla Instytucji, w której nie występuje funkcja AMI - GAM) weryfikuje prawidłowość wniosku, pod kątem formalnym oraz technicznej możliwości realizacji wskazanej we wniosku modyfikacji, na poziomie Instytucji.

Wniosek nieprawidłowy (niepodpisany lub podpisany przez osobę nieuprawnioną lub zawierający modyfikację możliwą do realizacji na poziomie Instytucji) AMI (dla Instytucji, w której nie występuje funkcja AMI - GAM) odsyła do nadawcy, z adnotacją zawierającą przyczynę odmowy realizacji wniosku.

Wniosek prawidłowy w zakresie dostępnych uprawnień realizuje AMI (dla Instytucji, w której nie występuje funkcja AMI – GAM realizuje wniosek, a następnie przesyła do nadawcy potwierdzenie realizacji wniosku) lub w przypadku braku możliwości samodzielnej realizacji przesyła do GAM na adres [lsi@slaskie.pl](mailto:lsi@slaskie.pl) z adresu AMI lub w SOD/SEKAP. GAM weryfikuje prawidłowość otrzymanego od AMI wniosku, pod kątem formalnym oraz technicznej możliwości realizacji na poziomie Instytucji.

Wniosek nieprawidłowy (niepodpisany lub podpisany przez osobę nieuprawnioną lub zawierający modyfikację możliwą do realizacji na poziomie Instytucji) GAM odsyła do AMI, z adnotacją zawierającą przyczynę odmowy realizacji wniosku. Następnie AMI odsyła wniosek do nadawcy, z adnotacją zawierającą przyczynę odmowy realizacji wniosku.

Wniosek prawidłowy realizuje GAM, a następnie przesyła do AMI potwierdzenie realizacji wniosku. AMI przesyła do nadawcy potwierdzenie realizacji wniosku.

W przypadku modyfikacji, które są wykonywane na poziomie AMI możliwe jest podjęcie przez instytucję decyzji o realizacji wniosków o modyfikację danych wypełnionych elektronicznie i przekazanych do AMI za pośrednictwem skrzynki elektronicznej bezpośredniego przełożonego osoby wnioskującej o modyfikację lub osoby posiadającej do tego stosowne upoważnienie z pominięciem etapu składania własnoręcznego podpisu.

#### <span id="page-37-1"></span>**6. Zmiany w zakresie danych słownikowych.**

Zmiany w zakresie danych słownikowych zgłaszane są przez AMI do GAM za pośrednictwem dedykowanego pliku Excel utworzonego oraz aktualizowanego, adekwatnie do potrzeb przez GAM. W przypadku konieczności dokonania zmian w zakresie danych słownikowych AMI otrzymują od GAM aktualny plik z danymi słownikowymi, w którym nanoszone są zmiany, zgodnie z zamieszczoną w pliku instrukcją. Na podstawie otrzymanego pliku z nieniesionymi zmianami GAM w ciągu trzech dni roboczych aktualizuje bazę szkoleniową LSI 2014, po czym informuje AMI o możliwości weryfikacji poprawności dokonanych zmian. Po otrzymaniu informacji o poprawności dokonanych zmian, GAM aktualizuje również bazę produkcyjną LSI 2014. Aktualizacja bazy produkcyjnej realizowana jest w oparciu o zawartość słowników bazy szkoleniowej i odbywa się bez zbędnej zwłoki

### <span id="page-38-0"></span>**7. Szkolenia użytkowników.**

Szkolenia użytkowników LSI 2014 podzielone są ze względu na typ użytkownika:

- Administratorów,
- Operatorów (pracowników Instytucji),
- Członków KOP,
- Wnioskodawców / Beneficjentów.

Szkolenia dla operatorów przeprowadza AMI. Szkolenia dla członków KOP prowadzone są przez wyznaczonych pracowników merytorycznych zaangażowanych w prace KOP. Odbycie szkolenia potwierdzone jest w formie oświadczenia/listy obecności ze szkolenia lub w przypadku szkoleń prowadzonych zdalnie poprzez dokumentację potwierdzającą przekazanie materiałów szkoleniowych (np. mail z linkiem do filmu szkoleniowego dla eksperta zewnętrznego).

Szczegółowe informacje dotyczące poszczególnych rodzajów szkoleń zawiera załącznik nr 8.

### <span id="page-38-1"></span>**8. Wsparcie techniczne i obsługa zgłoszeń błędów systemie LSI 2014.**

Procedura ma na celu doprecyzowanie procesów, kluczowych ról, związanych ze wsparciem technicznym systemu LSI 2014 oraz problemami związanymi z jego użytkowaniem.

W każdym przypadku, jeśli występuje podejrzenie, iż zgłoszenie jest zdarzeniem związanym z bezpieczeństwem informacji, AMI/GAM/operatorzy stosują się do obowiązującej w UM WSL procedury postępowania ze zdarzeniami bezpieczeństwa informacji oraz współpracują z Referatem ds. zarządzania systemem bezpieczeństwa informacji i IOD.

### <span id="page-38-2"></span>**8.1. Zgłoszenie błędu przez użytkowników (operatorów) IZ/IP RPO WSL.**

Bezpośrednim wsparciem użytkownika IZ/IP RPO WSL w zakresie LSI 2014 jest AMI (dla Pracowników FN, CI, IP ZIT/RIT RPO WSL rolę AMI pełni GAM).

Użytkownicy zgłaszają problemy do AMI, który analizuje zgłoszenie, a w przypadku potwierdzenia błędu technicznego rejestruje zgłoszenie w MantisBT. Zakres danych zawartych w zgłoszeniu jest adekwatny do zgłaszanego problemu. Za kompletne uznaje się zgłoszenie umożliwiające dalszą analizę problemu, a w uzasadnionych przypadkach – umożliwiające odtworzenie błędu na środowisku testowym.

### <span id="page-39-0"></span>**8.2. Zgłoszenie beneficjenta / wnioskodawcy oraz Członka KOP.**

Problemy techniczne związane z użytkowaniem LSI 2014 zgłaszane przez użytkowników zewnętrznych powinny być zgłoszone do AMI. AMI w przypadku stwierdzania błędu technicznego rejestruje zgłoszenie w MantisBT. Zakres danych zawartych w zgłoszeniu jest adekwatny do zgłaszanego problemu. Za kompletne uznaje się zgłoszenie umożliwiające dalszą analizę problemu, a w uzasadnionych przypadkach - umożliwiające odtworzeniem błędu na środowisku testowym. LSI 2014 umożliwia rejestrację błędów bezpośrednio przez Beneficjenta. Zgłoszenie takie rejestrowane jest w statusie "Weryfikowane przez Operatora".

# <span id="page-39-1"></span>**8.3. Pytania i sugestie beneficjenta/ wnioskodawcy oraz Członka KOP dotyczące sposobu działania systemu.**

Pytania i sugestie dotyczące systemu powinny być kierowane bezpośrednio do odpowiedniej komórki zgodnie z poniższym schematem.

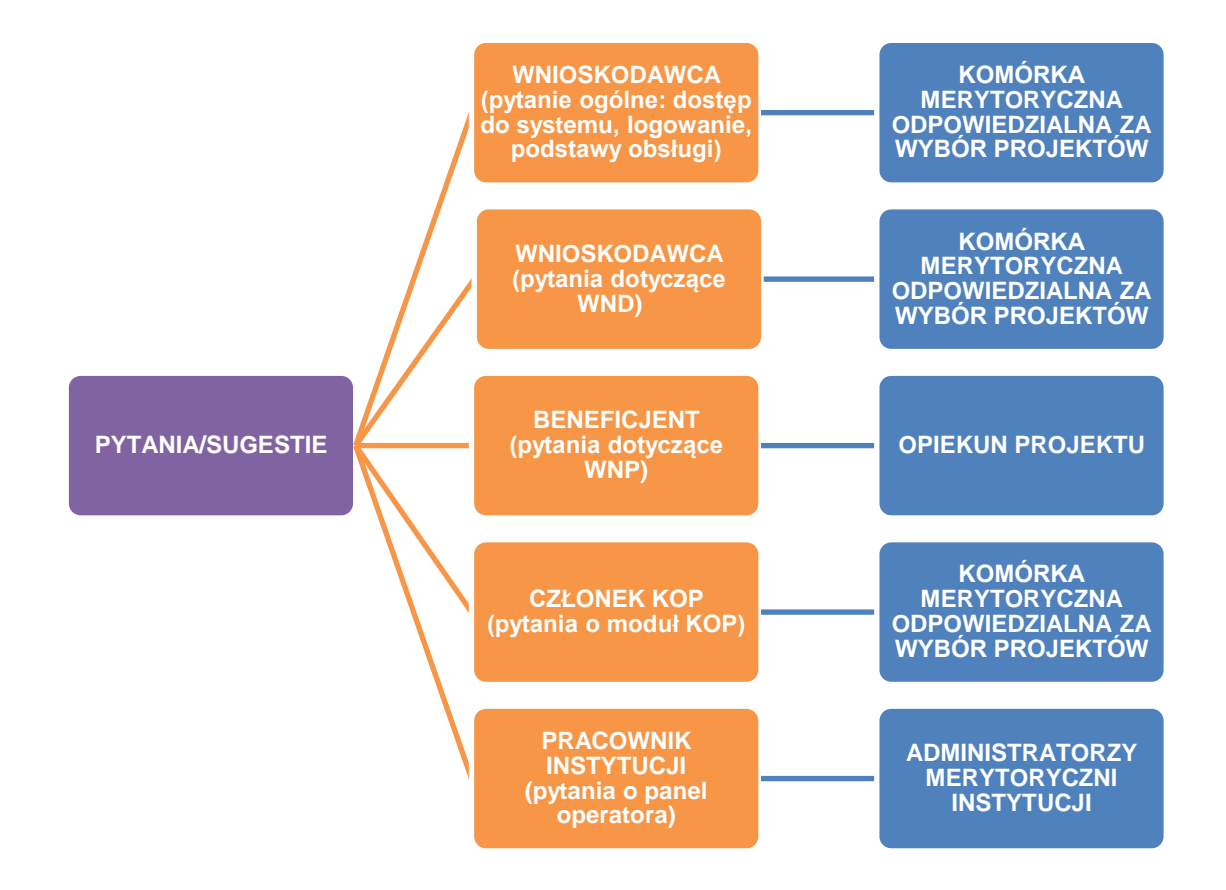

### <span id="page-39-2"></span>**8.4. Obsługa zgłoszenia przez GAM.**

GAM analizują i jeśli istnieje taka możliwość rozwiązują zarejestrowany problem.

### <span id="page-40-0"></span>**9. Obsługa Kontroli Zmian w LSI 2014.**

Zmiany w LSI 2014 mogą dotyczyć wymagań funkcjonalnych i wymagań niefunkcjonalnych. W zakresie wymagań funkcjonalnych mogą dotyczyć:

- nowej funkcjonalności (feature);
- drobnej zmiany (hotfix);
- naprawy błędu (bugfix);
- naprawy błędu zgłoszonego przez Beneficjenta.

# <span id="page-40-1"></span>**8.1. Określanie zmian w formie zakresu funkcjonalnego i niefunkcjonalnego związanego z rozbudową LSI 2014.**

Wymagania niefunkcjonalne są zbierane i określane poprzez GAM / komórkę zajmującą się zapewnieniem ciągłości działania LSI 2014. Określanie zakresu funkcjonalnego odbywa wieloetapowo, a w proces zaangażowanych jest wiele instytucji. Etapy prac nad zakresem funkcjonalnym obejmują:

- Pozyskiwanie przez AMI / GAM wymagań od interesariuszy tj. pracowników poszczególnych Instytucji/ komórek organizacyjnych na podstawie burzy mózgów, analizy dokumentów, obserwacji i konsultacji.
- Negocjowanie wymagań w celu określenia wspólnego i uzgodnionego porozumienia AMI / GAM odnośnie wymagań dla tworzonej funkcjonalności/ modułu oraz takiego samego zrozumienia wymagań dla rozbudowy LSI 2014. Negocjowanie obejmuje korespondencję elektroniczną, kontakt telefoniczny oraz spotkania robocze obejmujące obsługę konfliktów, w tym ich rozwiązywanie poprzez metody takie jak: zgoda, kompromis, uchylanie, analiza faktów lub plusów i minusów rozwiązań.
- Opracowywanie dokumentacji wymagań w języku naturalnym wraz z określeniem sedna wymagania, wskazania modułu, określenia głównych cech i warunków logicznych przykładowo przy użyciu słów: "powinien", "będzie", "musi", w tym przydzielanie im atrybutów takich jak: identyfikator, nazwa, moduł, opis, priorytet, właściciel, instytucje zaangażowane, czas realizacji.
- Przekazanie udokumentowanych wymagań do GAM / komórki **zajmującej się zapewnieniem ciągłości działania LSI 2014** za pomocą platformy MantisBT.

Pozostałe zmiany mogą pojawić się w trakcie implementacji, testów lub użytkowania na platformie produkcyjnej. Zainicjować zmianę może każdy AMI / GAM, a jeśli wymaga ona uzgodnienia to ścieżka uzgodnień jest taka jak przy tworzeniu założeń funkcjonalnych oraz określaniu ich atrybutów (patrz pkt. 8.1.). Zgłoszona zmiana podlega analizie przez GAM / komórkę zajmującą się zapewnieniem ciągłości działania LSI 2014 z punktu widzenia identyfikacji potencjalnych skutków lub analizy co musi być zmodyfikowane, aby dokonać zmiany oraz oceny zagrożeń związanych ze zmianami. Po analizie zmiana rejestrowana jest w MantisBT.

# <span id="page-41-0"></span>**9.2. Sposób komunikacji z Referatem projektowania i rozwoju systemów informatycznych i śledzenie zmian.**

W przypadku prac nad rozbudową LSI 2014 przewidziany jest znaczny udział AMI w bieżącym, operacyjnym działaniu podejmowanym na potrzeby realizacji zgłoszeń. Podstawową formą komunikacji w zakresie jaki ma wpływ na zmiany w systemie jest MantisBT. MantisBT służy do ewidencjonowania wszelkich zmian wynikających z realizacji zgłoszeń oraz usuwanych defektów zgłoszonych w trakcie trwania asysty.

Zgłoszenia zmian rejestrowane są w MantisBT przez GAM / AMI. Ostatecznie zgłoszenie przekazywane jest do Wykonawcy. AM I/ GAM/ Operatorzy mają możliwość zamieszczania komentarzy oraz plików dotyczących poszczególnych zgłoszeń. Śledzenie dokonanych zmian odbywa się poprzez zmianę statusów na odpowiadające poszczególnym etapom.

W trakcie realizacji zgłoszenia przez Referat projektowania i rozwoju systemów informatycznych autor/lider zgłoszenia (z instytucji wiodącej) odpowiada za ciągłość współpracy nad danym zgłoszeniem. Udziela odpowiedzi, zgłasza uwagi, monitoruje postęp prac. W razie wątpliwości lub w zakresie aspektów technicznych zwraca się o pomoc do Referatu projektowania i rozwoju systemów informatycznych.

Dopuszczalne są również inne formy komunikacji takie jak e-maile, komunikacja słowna/ telefoniczna służące przygotowaniu, omówieniu lub doprecyzowaniu ustaleń. Ostateczne uzgodnienia zamieszczane są w MantisBT.

# <span id="page-41-1"></span>**9.3. Zasady odbioru i testowania zmian oraz określenie odpowiedzialności personelu w zakresie podejmowanych decyzji i wymagań w zakresie realizacji przeglądu technicznego po zmianach w platformie produkcyjnej.**

Po przekazaniu przez Referat projektowania i rozwoju systemów informatycznych -zgłoszenia do testów, tj. nadaniu mu odpowiedniego statusu w MantisBT instytucje, których zgłoszenie dotyczy merytorycznie weryfikują wprowadzone zmiany i przeprowadzają testy akceptacyjne przy zaangażowaniu wyznaczonych w swoich Instytucjach użytkowników. W przypadku braku zastrzeżeń AMI zamieszczają stosowne komentarze, bądź dokonują zmiany określonych statusów. Jeżeli zachodzi potrzeba doprecyzowania treści zgłoszenia lub uzgodnienia uwag mogą odbywać się spotkania lub mailowe i telefoniczne uzgodnienia których wynik odnotowany zostaje w MantisBT w formie komentarzy. Nadzór nad każdym ze zgłoszeń sprawuje Instytucja wskazana jako wiodąca dla danego zgłoszenia, co wynika z danych wprowadzonych do MantisBT. Po przeniesieniu zmiany na platformę produkcyjną – Referat projektowania i rozwoju systemów informatycznych wskazuje w MantisBT, w której wersji wprowadzono zmianę. Po dokonaniu przeniesienia, wszystkie elementy możliwe do zweryfikowania analizowane są pod katem merytorycznym w zakresie wprowadzonych zmian w każdej instytucji, której zmiana dotyczy.

Przykładowy obieg statusów na platformie MantisBT uwzględnia infografika zamieszczona w kolejnym rozdziale.

### <span id="page-42-0"></span>**8.4. Metodyka SCRUM w procesie rozwoju LSI 2014**

W ramach prac nad rozwojem LSI 2014 wdrożono metodykę SCRUM nastawioną na szybkie wytwarzanie oprogramowania w krótkich cyklach.

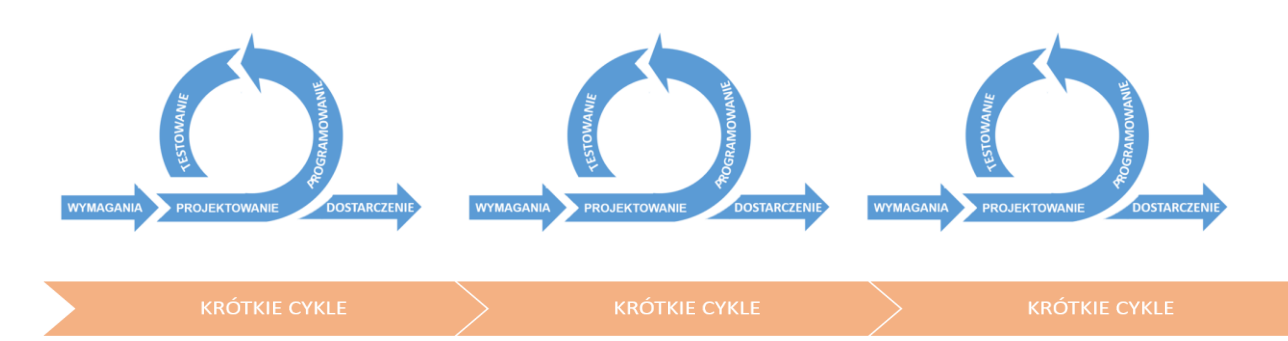

IOK na bieżąco w systemie MantisBT jako właściciele produktu tworzą listę potrzeb, która w całości nazywana jest Product Backlogiem. Z tego całościowego Product Backlogu, na cotygodniowych spotkaniach IOK dokonują opracowania tygodniowego planu pracy tzw. Spinrtu i decydują na temat zgłoszeń, które włączane są do grupy zadań do zrealizowania w danym tygodniu co nazywane jest Sprint Backlogiem. W trakcie tego tygodnia odbywają się prace związane z programowaniem i testowaniem, tak aby po tygodniu na następnym spotkaniu dokonać przeglądu poprzedniego sprintu. Na spotkaniu prezentowane są nowe rozwiązania oraz omawiane sprawy z nimi związane. Jednocześnie odbywa się planowanie Sprintu na kolejny tydzień.

Przykładowy przebieg Sprintu.

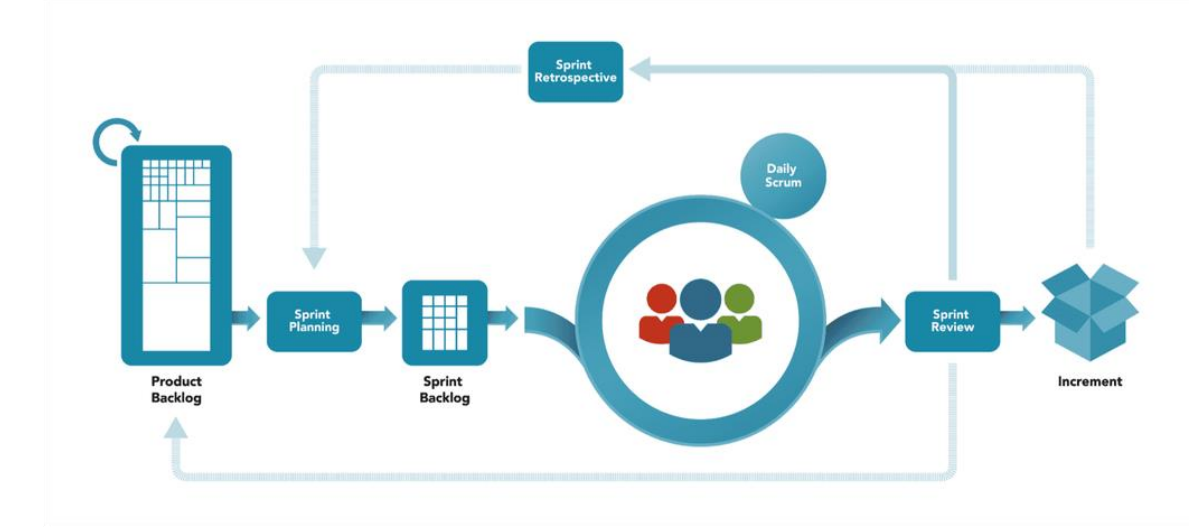

Przykładowy schemat łączący faktyczny przepływ pracy, obieg statusów na platformie MantisBT oraz artefakty SCRUM wskazuje poniższa infografika.

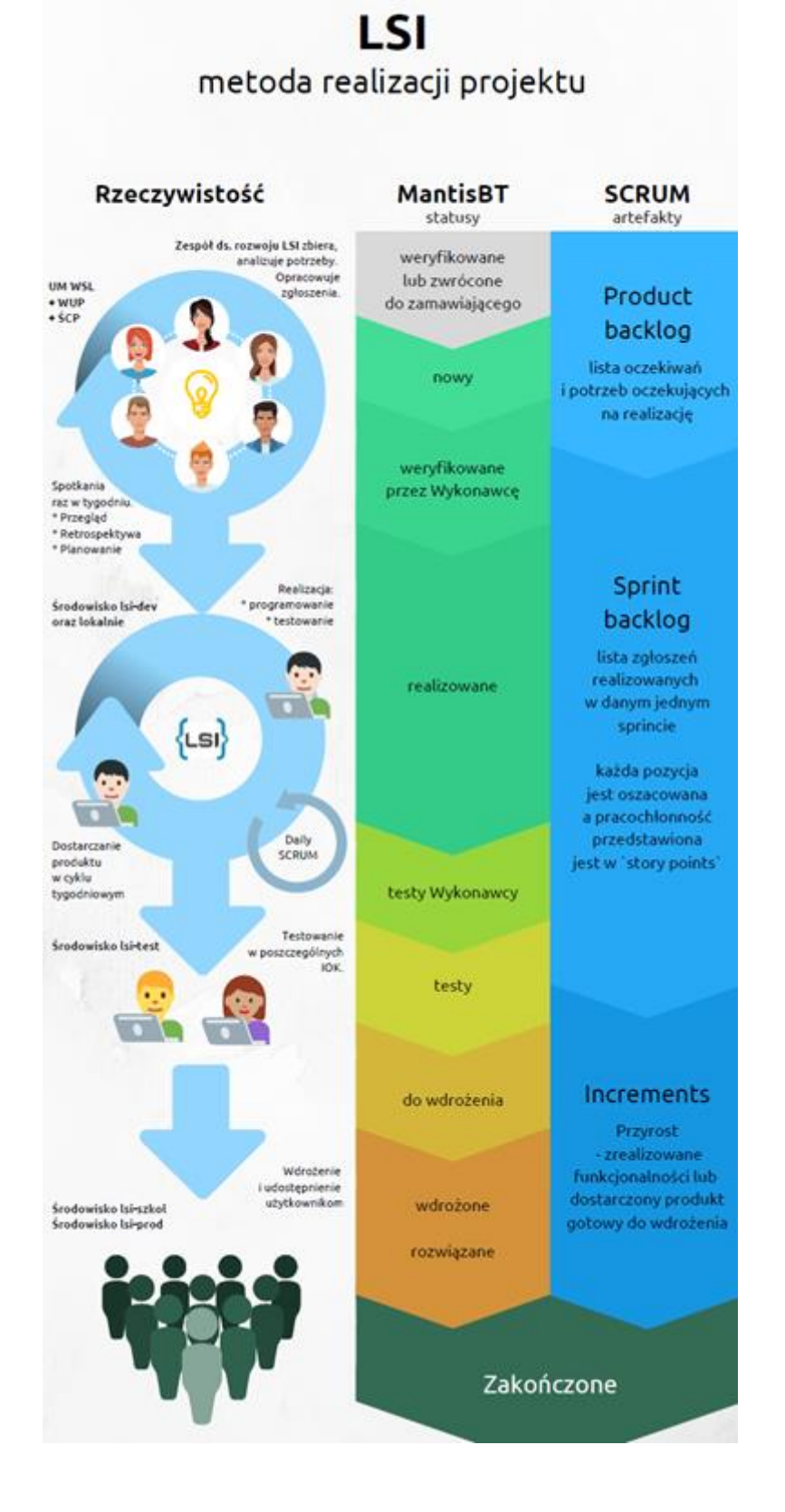

# <span id="page-44-0"></span>**8.5 Dane osobowe i prywatność**

- 1. LSI 2014 rozwijany jest z uwzględnieniem zasad wynikających z przepisów dot. ochrony danych osobowych.
- 2. Wszystkie osoby zaangażowane w rozwój systemu oraz operatorzy będący pracownikami administratora danych przestrzegają zapisów obowiązującej w UMWSL Polityki Ochrony Danych Osobowych.
- 3. Pozostałe osoby wykonują wyłącznie polecenia administratora danych, w ramach przyznanych upoważnień i uprawnień, zgodnie z Regulaminem użytkownika Lokalnego Systemu Informatycznego Regionalnego Programu Operacyjnego Województwa Śląskiego na lata 2014-2020.

### *Załącznik 1. Wzór wniosku o utworzenie / zmianę profilu grupowego.*

### <span id="page-45-0"></span>**Wniosek o utworzenie/zmianę/usunięcie profilu grupowego uprawnień dla użytkowników IZ/IP/IP ZIT/RIT RPO WSL LSI 2014**

 *W pkt. 1 i 2 w odpowiedniej komórce należy wstawić X.*

#### **1. Zakres wniosku:**

Utworzenie profilu grupowego

Zmiana profilu grupowego

Usunięcie profilu grupowego

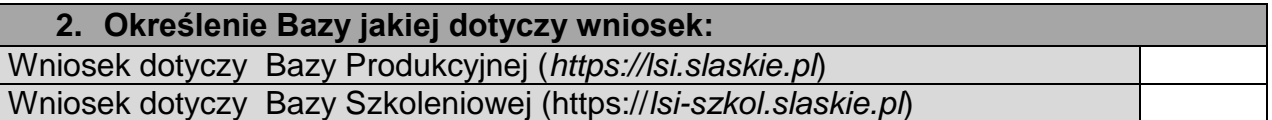

 W pkt. 3 należy wskazać nazwę profilu składającą się maksymalnie z 30 znaków – nazwa powinna wskazywać jakiej instytucji i komórki dotyczy.

#### **3. Nazwa profilu grupowego:**

W pkt. 4 należy wskazać instytucję, symbol wydziału oraz pełną nazwę referatu.

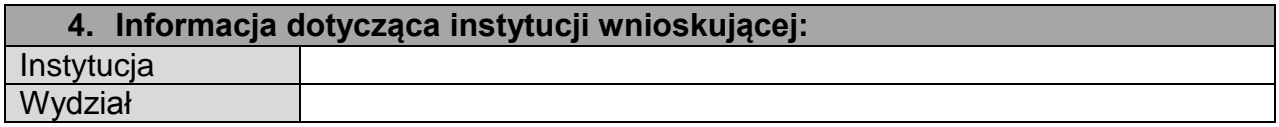

W pkt. 5 należy wskazać poziom uprawnień w ramach profilu grupowego (O – odczyt; Z – zarządzanie).

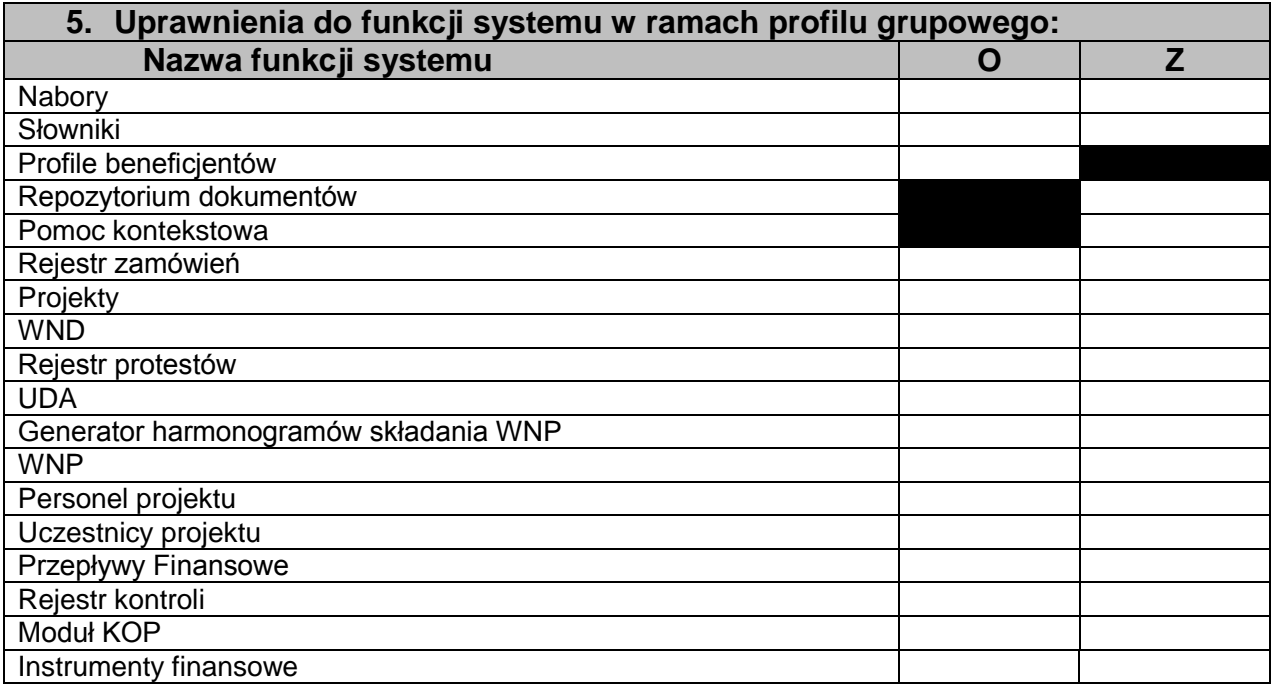

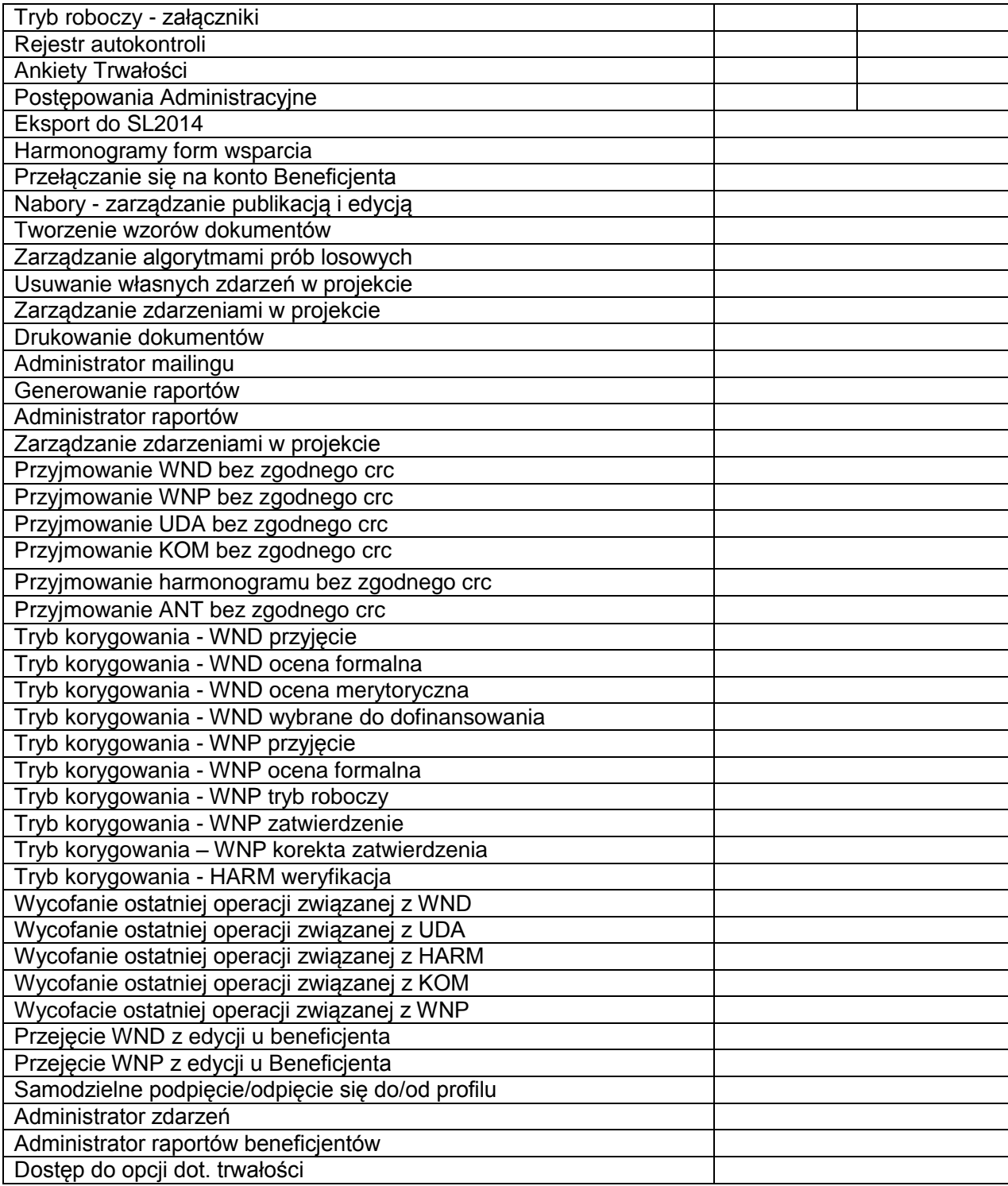

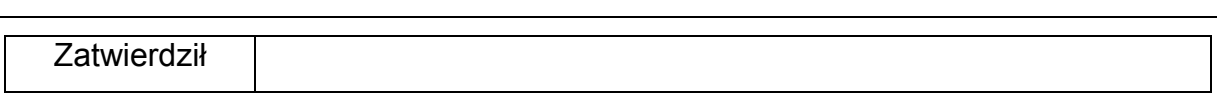

\* W przypadku rozbudowy Systemu o nowe elementy, wzór wniosku może być w trybie roboczym rozbudowany o nowe elementy.

# <span id="page-47-0"></span>*Załącznik 2. Wzór powołania do pełnienia funkcji Administratora Merytorycznego LSI 2014*

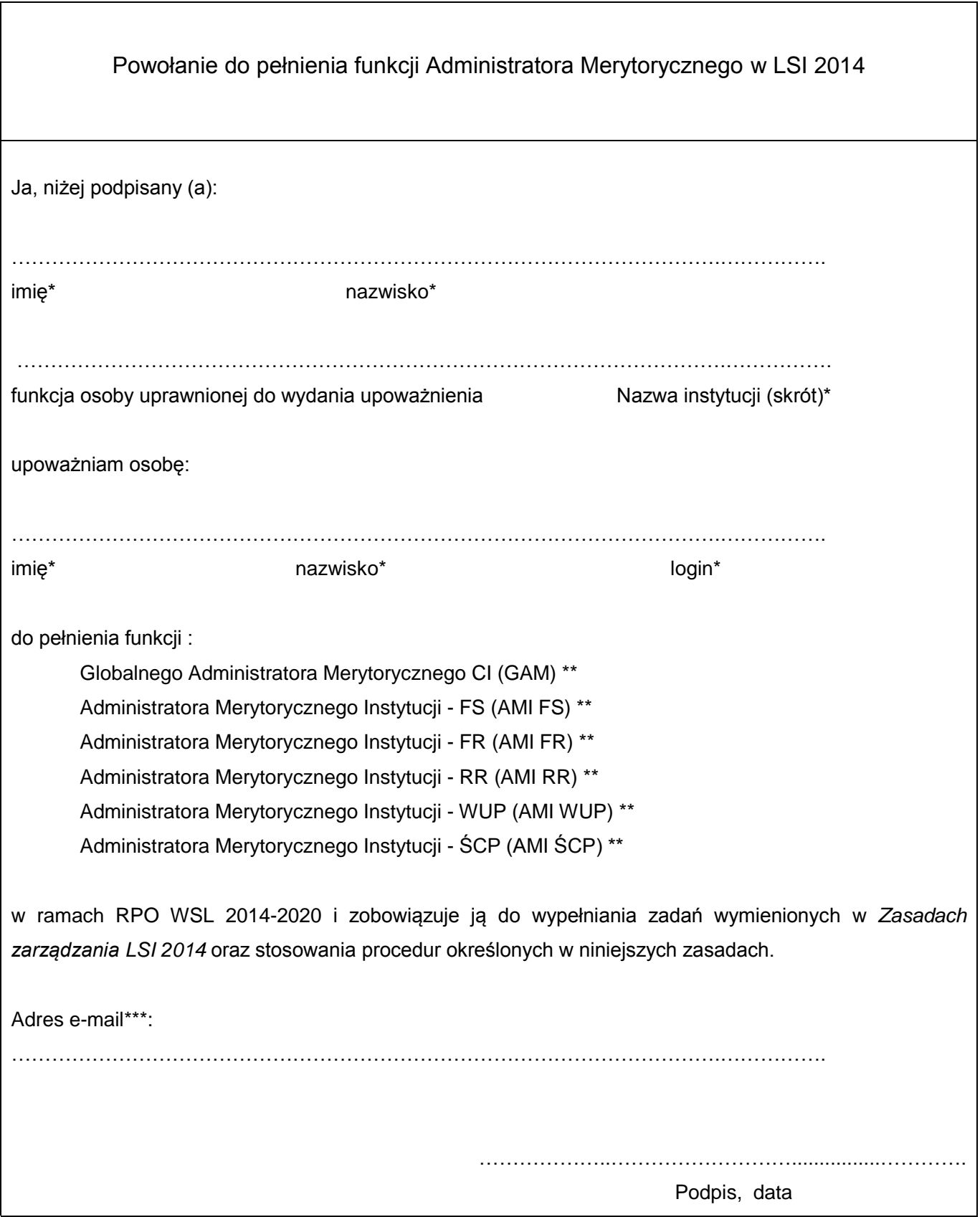

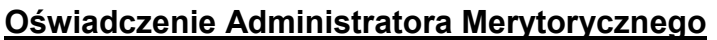

Ja, niżej podpisany (a):

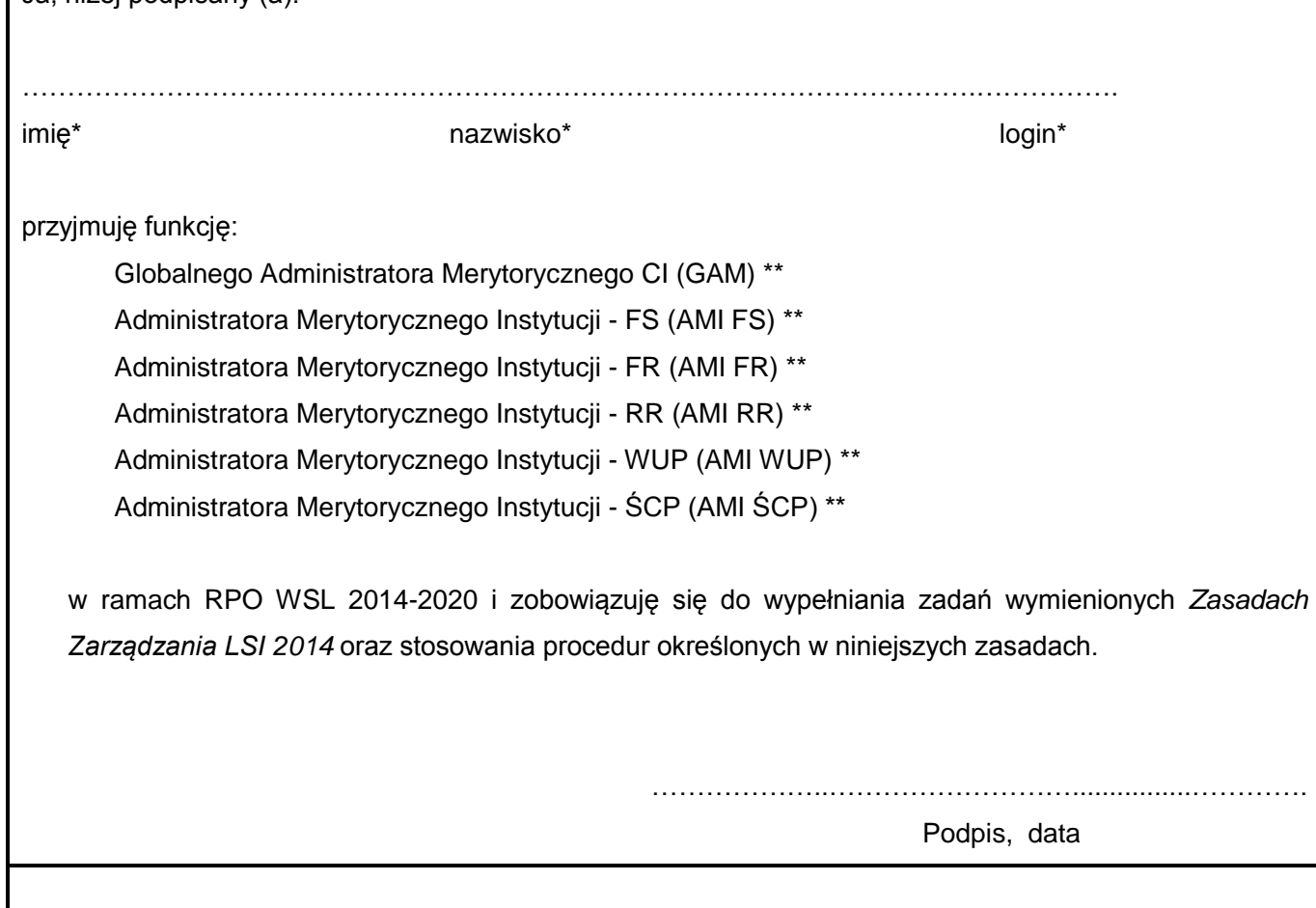

\* *wypełniać czytelnie, drukowanymi literami*

*\*\* niepotrzebne skreślić*

*\*\*\* Administratorzy Merytoryczni danej instytucji powinni posiadać jedną wspólną skrzynkę e-mail, służącą do komunikacji.* 

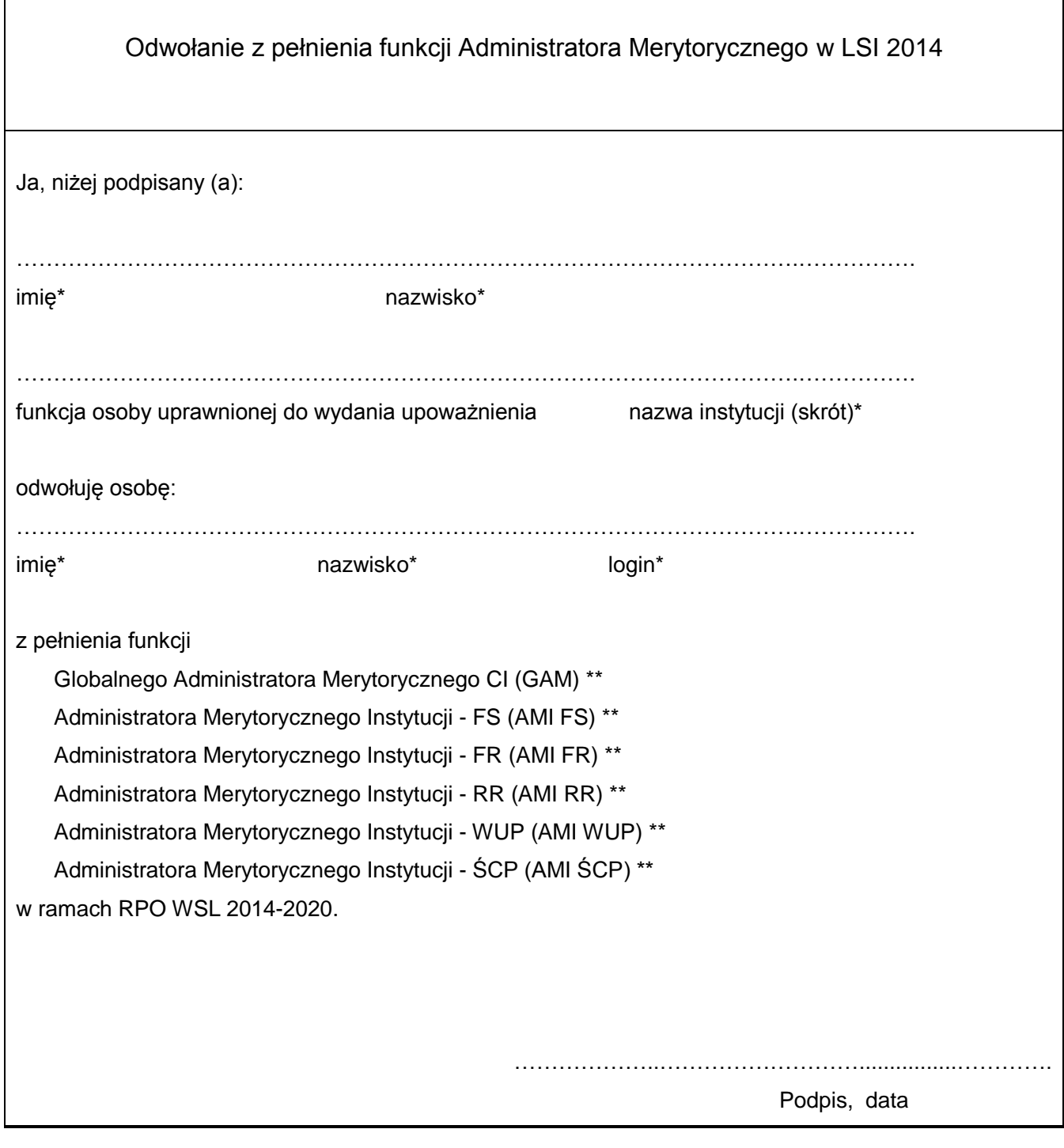

<span id="page-49-0"></span>*Załącznik 3. Wzór odwołania z funkcji Administratora Merytorycznego LSI 2014*

\**wypełniać czytelnie, drukowanymi literami*

*\*\* niepotrzebne skreślić*

 $\overline{1}$ 

<span id="page-50-0"></span>*Załącznik 4. Wzór wniosku o nadanie/zmianę/wycofanie uprawnień dla użytkownika IZ/ IP/ IP ZIT/RIT RPO WSL*

### **Wniosek o nadanie/zmianę/wycofanie dostępu do profilu grupowego dla użytkownika**

 *W pkt. 1 i 2 w odpowiedniej komórce należy wstawić X.*

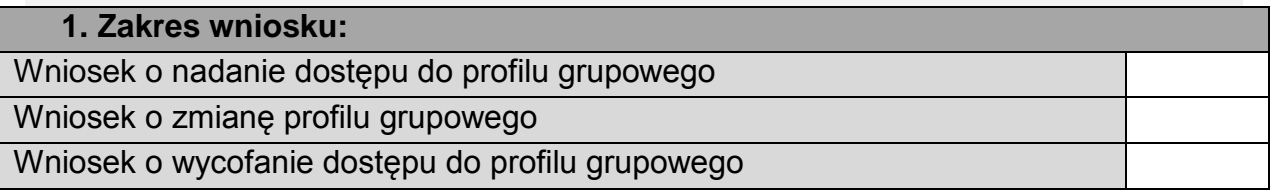

### **2. Określenie Bazy jakiej dotyczy wniosek:**

Wniosek dotyczy Bazy Szkoleniowej [\(https://](https://lsi/)*lsi-szkol.slaskie.pl*)

Wniosek dotyczy Bazy Produkcyjnej [\(https://](https://lsi/)*lsi.slaskie.pl*)

### **3. Nazwa profilu grupowego, którego dotyczy wniosek:**

 *W pkt. 4 należy wskazać instytucję, symbol wydziału oraz pełną nazwę referatu*

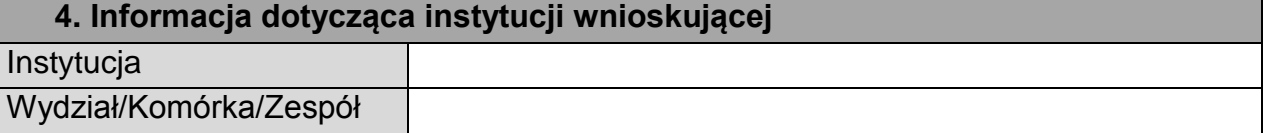

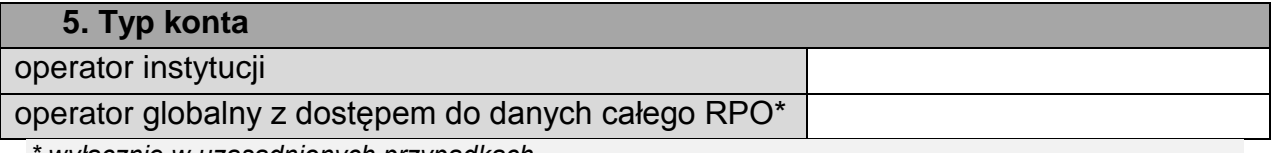

*\* wyłącznie w uzasadnionych przypadkach* **6. Informacja dotycząca użytkownika** Login Login SL2014 Imię Nazwisko Adres poczty elektronicznej Czy użytkownik został przeszkolony (T/N)?

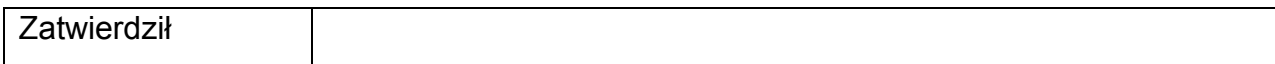

# <span id="page-51-0"></span>**Wniosek o zmianę właściciela profilu w LSI 2014**

.............................................................

miejscowość, data

# **Zgłoszenie zmiany właściciela profilu w LSI 2014**

Proszę o zmianę właściciela profilu o nazwie:

........................................................................................................................................ numerze REGON ..……………………......................................................................................................... na użytkownika o loginie: ........................................................................................................................................ zarejestrowanego na adres e-mail: ...................................................................................................................................... Z powyższego konta złożono następujące WND/WNP: 1) ........................................................................................................................................ 2) ………............................................................................................................................. *(wpisać numery wniosków i sumy kontrolne w celu weryfikacji)*

Nr telefonu do kontaktu:

..................................................................................................................

"Jednocześnie zobowiązuję się do poniesienia wszelkiej odpowiedzialności względem osób trzecich na wypadek wniesienia przez nich roszczeń spowodowanych zmianą właściciela profilu w LSI 2014. Jednocześnie zobowiązuję się zwolnić Urząd Marszałkowski Województwa Śląskiego z odpowiedzialności względem osób trzecich w przypadku skierowania przez te osoby jakichkolwiek roszczeń do Urzędu Marszałkowskiego Województwa Śląskiego w związku ze zmianą właściciela profilu w LSI 2014."

> ........................................................................ podpis osoby upoważnionej do podpisania w/w wniosków

<span id="page-51-1"></span>*Załącznik 6. Wzór wniosku o założenie konta / zablokowanie konta dla Członka KOP*

# **Wniosek o założenie / zablokowanie konta w ramach LSI 2014 dla Członka KOP**

 *W pkt. 1,2 i 3 w odpowiedniej komórce należy wstawić X.*

# **1.Zakres wniosku:**

Wniosek o założenie konta

Wniosek o zablokowanie konta

# **2.Typ użytkownika:**

Użytkownik – członek KOP

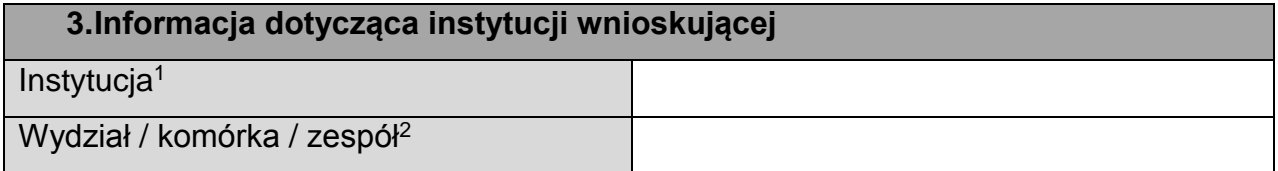

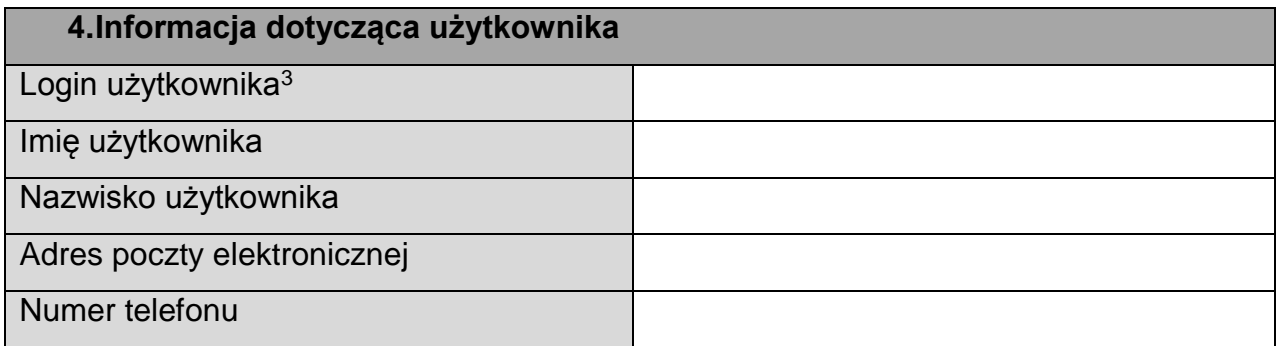

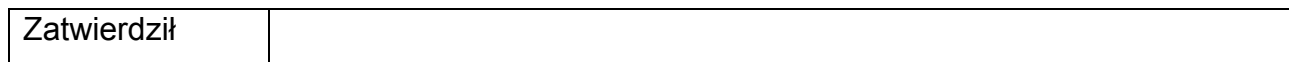

 $\overline{a}$ 

<sup>1</sup> RR, FR, FS, WUP, ŚCP, RIT Subregionu Południowego, RIT Subregionu Północnego, RIT Subregionu Zachodniego, ZIT Subregionu Centralnego.

<sup>2</sup> Należy wskazać z listy słownikowej LSI 2014.

<sup>3</sup> Dla nowego użytkownika pole należy pozostawić niewypełnione. Dla zmiany uprawnień lub ich przywrócenia w polu *Użytkownik* należy podać login użytkownika, dla którego zmieniane są uprawnienia.

# <span id="page-53-0"></span>*Załącznik 7. Wzór Formularza Wniosku o modyfikację danych w LSI 2014*

# **Wniosek o modyfikację danych w LSI 2014**

 *W pkt. 1, 2 w odpowiedniej komórce należy wstawić X.*

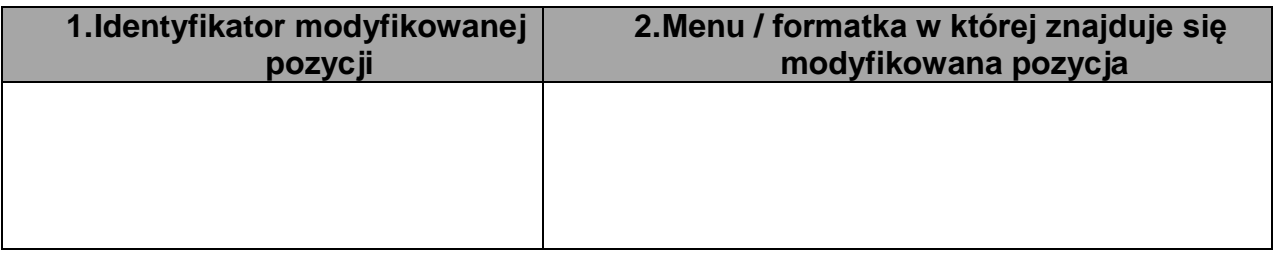

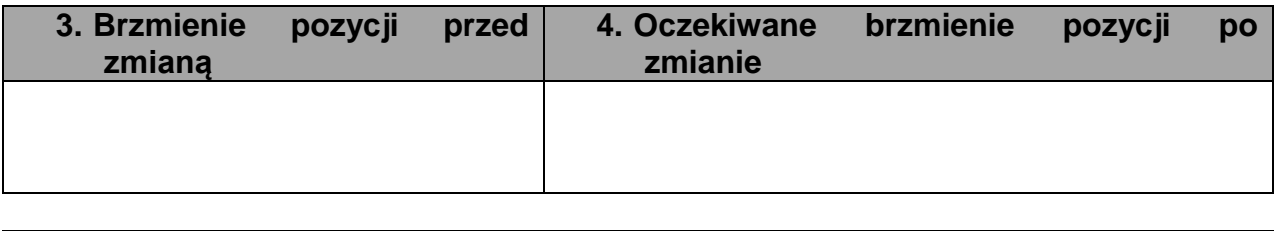

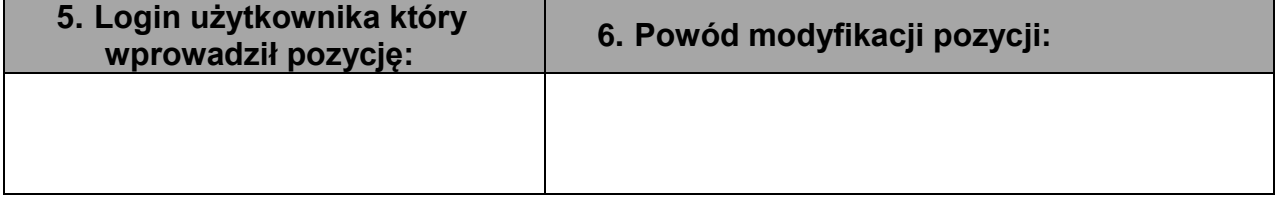

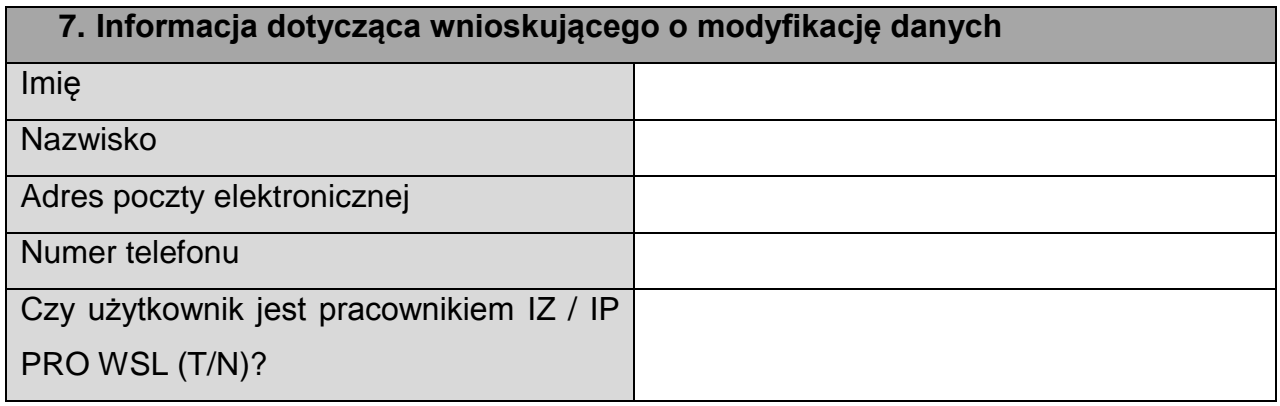

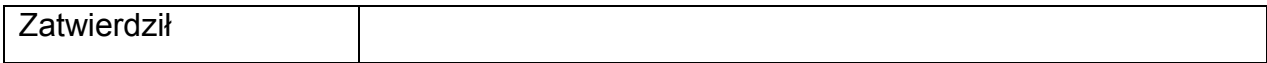

<span id="page-54-0"></span>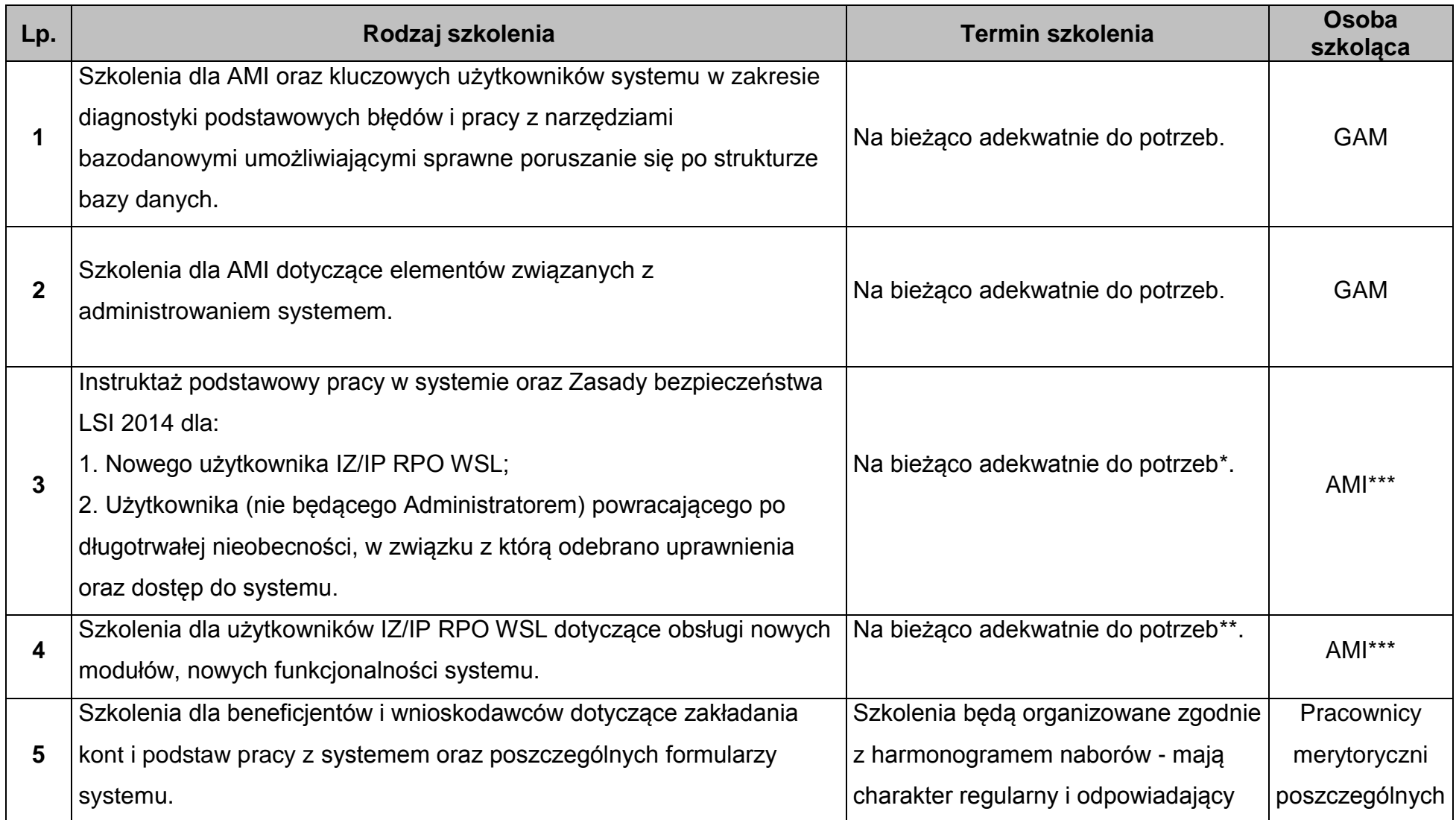

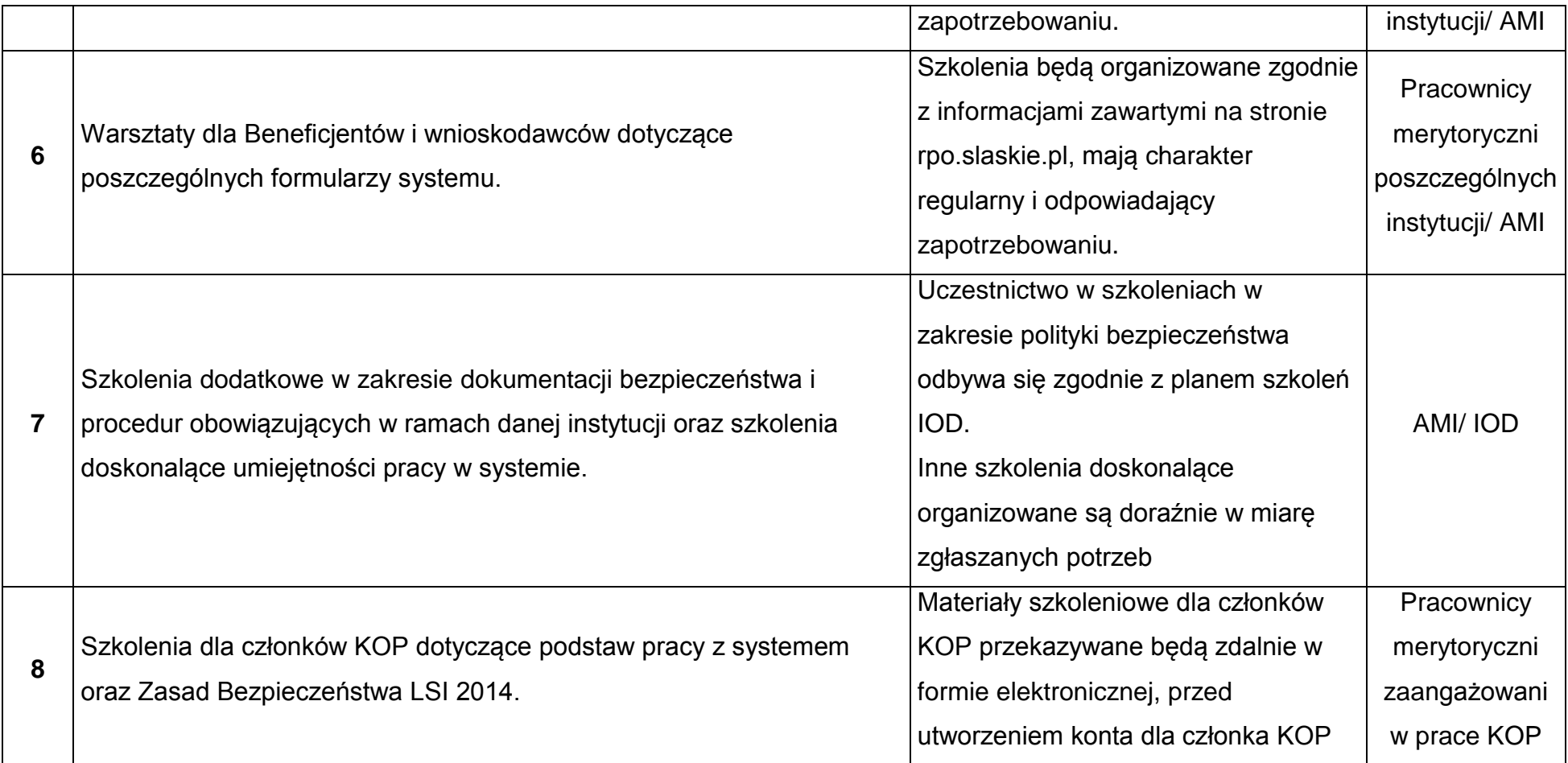

\* Instruktaż przeprowadzany będzie przed pierwszym zalogowaniem się / uzyskaniem dostępu do systemu. Odbycie szkolenia potwierdzone jest w formie oświadczenia / listy obecności ze szkolenia;

\*\* Szkolenie dla użytkowników IZ/IP/ IP ZIT/RIT RPO WSL przeprowadzane będzie adekwatnie do nadanych uprawnień;

\*\*\* Dla instytucji gdzie nie występuje AMI rolę AMI pełni GAM